VBHI

# **Модуль ввода аналоговый**

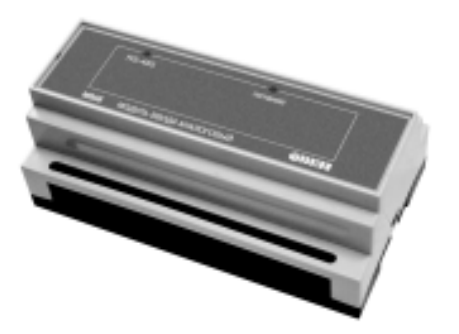

# $\bigvee$  $\overline{\phantom{a}}$

109456, Москва, 1-й Вешняковский пр., д.2 тел.: (095) 174-82-82 1710921

Рег. № 124 Заказ № 191 **МВА8**

 $\mathbf C$ 

паспорт и руководство по эксплуатации

# **СОДЕРЖАНИЕ**

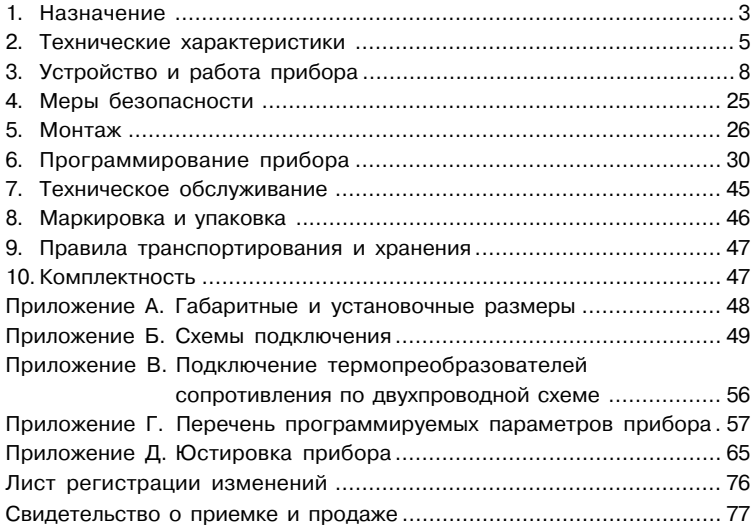

Настоящее руководство по эксплуатации предназначено для ознакомления обслуживающего персонала с устройством, принципом действия, конструкцией, работой и техническим обслуживанием модуля ввода аналогового измерительного МВА8 (в дальнейшем по тексту именуемого «прибор» или «МВА8»).

Руководство по эксплуатации распространяется на прибор МВА8, выпущенный по ТУ 4211=007=46526536=03.

В настоящем документе приняты нижеприведенные обозначения и сокращения.

**АЛП** – арифметическо=логический преобразователь;

**ИУ** – измерительное устройство;

- **НСХ** номинальная статическая характеристика;
- **ТП** термопара (преобразователь термоэлектрический);
- **ТС** термопреобразователь сопротивления;
- **ТСМ** термопреобразователь сопротивления медный;

**ТСП** – термопреобразователь сопротивления платиновый.

Прибор имеет сертификат соответствия № 03.009 0099.

# **1. НАЗНАЧЕНИЕ**

1.1. Модуль ввода аналоговый измерительный МВА8 предназначен для построения автоматических систем контроля и регулирования производственных технологических процессов в различных областях промышленности, сельском и коммунальном и других отраслях народного хозяйства.

- 1.2. Прибор выполняет следующие основные функции:
	- измерение физических параметров объекта, контролируемых входными первичными преобразователями;
	- цифровую фильтрацию измеренных параметров от промышленных импульсных помех;
	- коррекцию измеренных параметров для устранения погрешностей первичных преобразователей;
	- формирование аварийного сигнала при обнаружении неисправности первичных преобразователей;
	- передачу компьютеру информации о значениях измеренных датчиками величин или значениях, полученных после преобразования этих величин;
	- изменение значений его программируемых параметров с помощью программы конфигурирования;
	- сохранение заданных программиуемых параметров в энергонезависимой памяти при отключении напряжения питания МВА8.

1.3. Условия эксплуатации:

- закрытые взрывобезопасные помещения без агрессивных паров и газов;
- температура окружающего воздуха от + 1 °С до + 50 °С;
- верхний предел относительной влажности воздуха 80 % при 25 °С и более низких температурах без конденсации влаги;
- атмосферное давление от 86 до 106.7 кПа.

# 2. ТЕХНИЧЕСКИЕ ХАРАКТЕРИСТИКИ

2.1. Основные технические характеристики МВА8 приведены в таблицах 1, 2.

# Таблица 1

# Общие характеристики

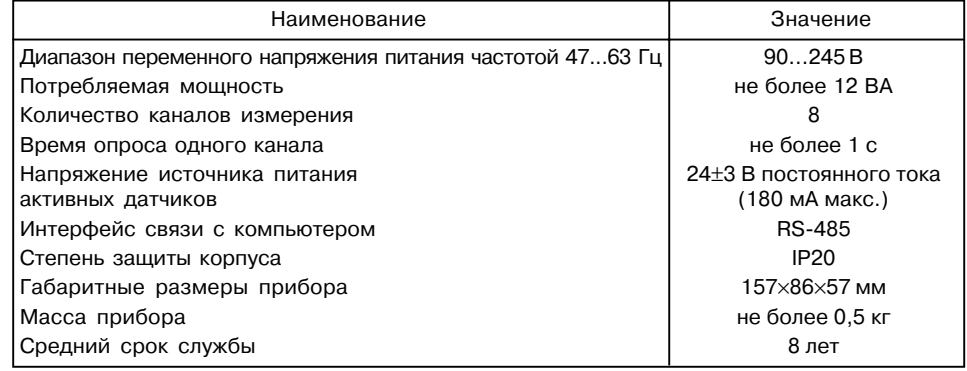

 $5\overline{5}$ 

# **Таблица 2**

# **Входные первичные преобразователи**

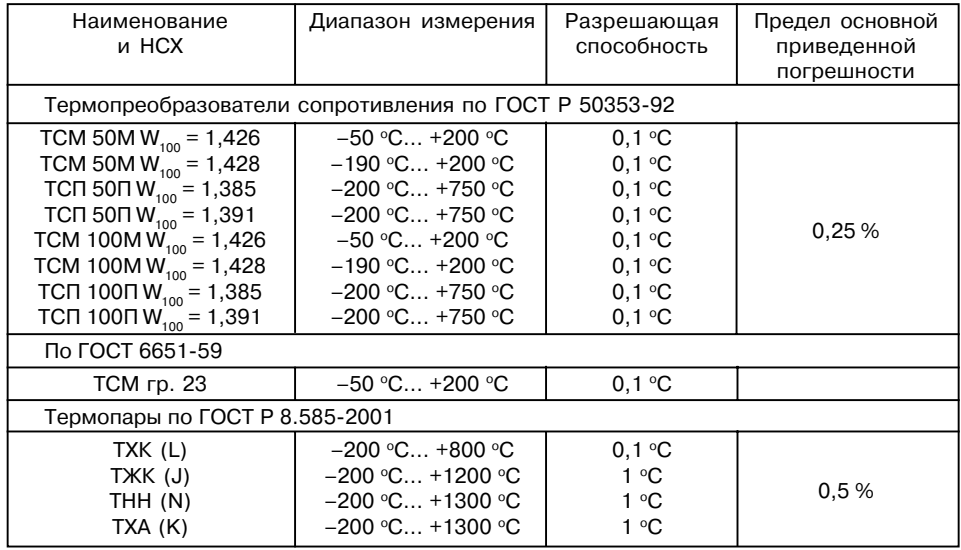

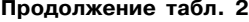

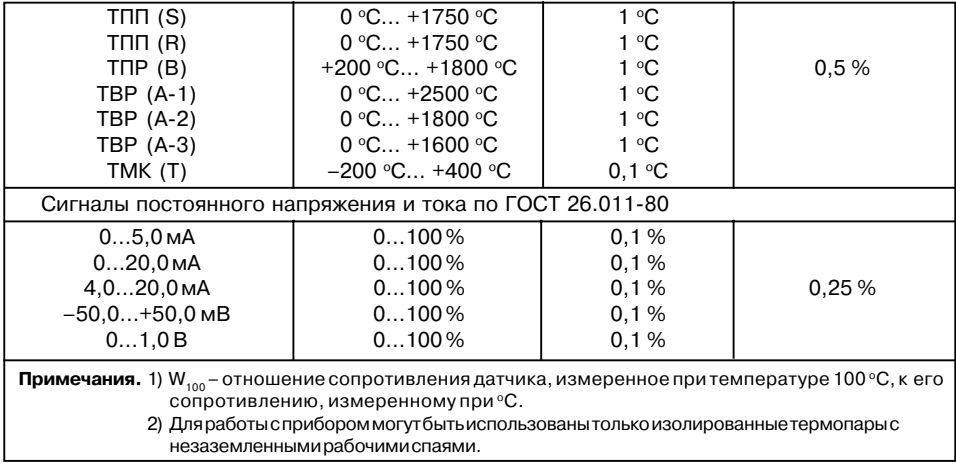

2.2. По устойчивости к климатическим воздействиям при эксплуатации МВА8 соответствует группе исполнения В4 по ГОСТ 12997=84.

2.3. По устойчивости к механическим воздействиям при эксплуатации МВА8 соответствует группе исполнения N1 по ГОСТ 12997=84.

2.4. Габаритные и установочные размеры прибора МВА8 приведены в Приложении А.

# З. УСТРОЙСТВО И РАБОТА ПРИБОРА

#### 3.1. ПЕРВИЧНЫЕ ПРЕОБРАЗОВАТЕЛИ

3.1.1. Первичные преобразователи (датчики) предназначены для контроля физических параметров объекта (температуры, давления, расхода и т.п.) и преобразования их в электрические сигналы, оптимальные с точки зрения дальнейшей их обработки,

В качестве входных датчиков прибора могут быть использованы:

- термопреобразователи сопротивления:
- термопары (преобразователи термоэлектрические);
- активные преобразователи с выходным аналоговым сигналом в виде постоянного напряжения или тока:
- датчики положения исполнительных механизмов;
- сухие контакты реле или выключателя.

3.1.2. Термопреобразователи сопротивления (TC) применяются для измерения температуры окружающей среды в месте установки датчика. Принцип действия таких датчиков основан на существовании у ряда металлов воспроизводимой и стабильной зависимости активного сопротивления от температуры. В качестве материала для изготовления ТС в промышленности чаше всего используется специально обработанная медная (для датчиков TCM) или платиновая (для датчиков TCП) проволока.

Выходные параметры ТС определяются их номинальными статическими характеристиками (НСХ), стандартизованными ГОСТ Р 50353-92. Основными параметрами НСХ являются: начальное сопротивление датчика R<sub>0</sub>, измеренное при температуре 0 °С, и температурный коэффициент сопротивления W<sub>100</sub>, определяемый как отношение сопротивления датчика, измеренное при температуре 100 °С, к его сопротивлению, измеренному при 0 °С. В связи с тем, что НСХ термопреобразователей сопротивления -

8

функции нелинейные (для ТСМ в области отрицательных температур, а для ТСП во всем диапазоне), в приборе предусмотрены средства для линеаризации показаний.

Во избежание влияния сопротивлений соединительных проводов на результаты измерения температуры, подключение датчика к прибору следует производить по трехпроводной схеме. При такой схеме к одному из выводов ТС подключаются одновременно два провода, соединяющих его с прибором, а к другому выводу - третий соединительный провод. Для полной компенсации влияния соединительных проводов на результаты измерений необходимо, чтобы их сопротивления были равны друг другу (достаточно использовать одинаковые провода равной длины). Пример схемы подключения ТС к входу 1 прибора прелставлен на рис. 1.

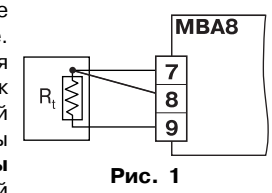

В некоторых случаях возникает необходимость подключения ТС не по трехпроводной. а по двухпроводной схеме, например с целью использования уже имеющихся на объекте линий связи. Такая схема соединения также может быть реализована, но при условии обязательного выполнения работ по Приложению В.

3.1.3. Термоэлектрические преобразователи (термопары) ТП также как и термопреобразователи сопротивления применяются лля измерения температуры. Принцип действия термопар основан на эффекте Зеебека, в соответствии с которым нагревание точки соединения двух разнородных проводников, вызывает на противоположных концах этой цепи возникновение электродвижущей силы - термоЭДС. Величина термоЭДС изначально определяется химическим составом проводников и кроме этого зависит от температуры нагрева.

НСХ термопар различных типов стандартизованы ГОСТ Р 8.585=2001. Так как характеристики всех термопар в той или иной степени являются нелинейными функциями, в приборе предусмотрены средства для линеаризации показаний.

Точка соединения разнородных проводников называется *рабочим спаем* термопары, а их концы – *свободными концами* или иногда холодным спаем. Рабочий спай термопары располагается в месте, выбранном для контроля температуры, а свободные концы подключаются к измерительному прибору. Если подключение свободных концов непосредственно к контактам МВА8 не представляется возможным (например, из=за их удаленности друг от друга), то соединение термопары с прибором необходимо выполнять при помощи компенсационных термоэлектродных проводов или кабелей, с обязательным соблюдением полярности их

включения. Необходимость применения таких проводов обусловлена тем, что ЭДС термопары зависит не только от температуры рабочего спая, но также и от температуры ее свободных концов, величину которой контролирует специальный датчик, расположенный в приборе. При этом использование термоэлектродных кабелей позволяет увеличить длину проводников термопары и «перенести» ее свободные концы к клеммнику МВА8.

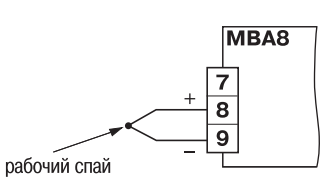

**Рис. 2**

Пример схемы подключения ТП к входу 1 прибора представлен на рис. 2.

**ВНИМАНИЕ!** Для работы с прибором могут быть использованы только термопары с изолированными и незаземленными рабочими спаями, так как отрицательные выводы их свободных концов объединены между собой на входе в МВА8.

**3.1.4. Активные преобразователи** с выходным аналоговым сигналом применяются в соответствии с назначением датчика для измерения таких физических параметров как давление, температура, расход, уровень и т.п. Выходными сигналами таких датчиков могут быть, как изменяющееся по линейному закону напряжение постоянного тока, так и величина самого тока.

Питание активных датчиков может осуществляться как от встроенного в прибор источника постоянного тока с выходным напряжением 24 ± 3 В, так и от внешнего блока питания.

Подключение датчиков с выходным сигналом в виде постоянного напряжения (–50,0…50,0 мВ или 0…1,0 В) может осуществляться непосредственно к входным контактам прибора, а датчиков с выходом в виде тока – только после установки шунтирующего резистора сопротивлением 100 Ом (допуск не более 0,1 %). В качестве шунта рекомендуется использовать высокостабильные резисторы с минимальным значением температурного коэффициента сопротивления, например типа С2=29В.

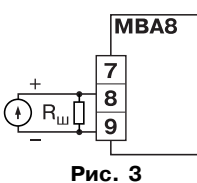

Пример схемы подключения активного датчика с токовым выходом к входу 1 прибора представлен на рис. 3.

**ВНИМАНИЕ!** При использовании активных датчиков следует иметь в виду, что «минусовые» выводы их выходных сигналов в МВА8 объединены между собой.

#### **3.1.5. Датчики положения**

Эти датчики предназначены для определения текущего положения (степени открывания или закрывания) запорно=регулирующих клапанов, задвижек, шаберов и т.п. при регулировании технологических параметров.

Наиболее часто в промышленности применяются датчики положения резистивного типа. В датчиках этого типа в качестве чувствительного элемента используется резистор переменного сопротивления, ползунок которого механически связан с положени регулирующей частью исполнительного механизма.

МВА8 способен обрабатывать сигналы датчиков резистивного типа с сопротивлением до 900 Ом.

Пример схемы подключения резистивного датчика к входу 1 прибора представлен на рис. 4.

Находят применение и датчики, формирующие выходной сигнал в виде линейноизменяющегося тока, величина которого зависит от положения исполнительного механизма в данный момент. Прибор способен обрабатывать сигналы датчиков с токовым выходом 0...5 мА, 0...20 мА и 4...20 мА. Подключение датчиков этого типа к МВА8 аналогично подключению активных преобразователей с токовым выходом, рассмотренных в п. 3.2.4.

**ВНИМАНИЕ!** При использовании датчиков положения любого типа должна быть проведена совместная юстировка системы «датчик–прибор» (см. прил. Д. 11).

# **3.1.6. Контактные дискретные датчики**

К МВА8 можно подключать до 16 дискретных датчиков, называемых «Сухие контакты». В качестве датчиков могут выступать различные выключатели, кнопки, контактные группы реле и т.д. Каждый аналоговый вход может быть использован для подключения 2=х дискретных датчиков. Схема подключения сухих контактов приведена на рис. 5.

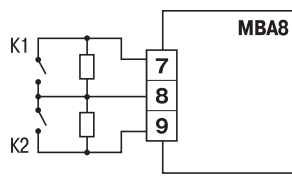

**Рис. 4**

Латчи

MBA8

**Рис. 5**

В качестве шунтирующих сопротивлений можно использовать любые резисторы с одинаковым номиналом в 60–90 Ом.

При опросе датчика «Сухие контакты» его состояние описывается целым числом от 1 до 4. Расшифровка этих чисел приведена в таблице 3.

#### **Таблица 3**

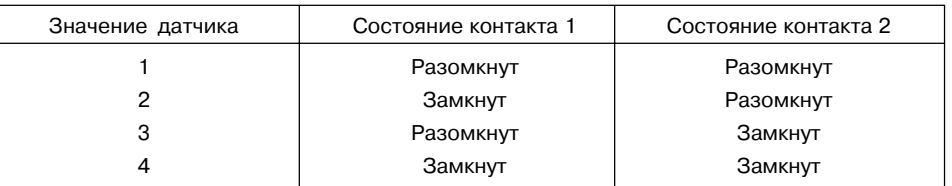

3.1.7. Прибор может быть использован одновременно для работы с различными типами датчиков – термопреобразователями сопротивления, термопарами и т.п. При этом несущественно, к какому из входов МВА8 будет подключен датчик того или иного типа, так как все восемь входов прибора абсолютно идентичны. После подключения датчикам присваиваются порядковые номера тех входов прибора, с которыми они соединены (входу 1 соответствует датчик № 1, входу 2 – датчик № 2 и т.д.). Тип каждого датчика устанавливается пользователем в виде цифрового кода в программируемом параметре **in?t** при подготовке прибора к работе.

**Примечание.** Полный перечень программируемых параметров приведен в Приложении Г.

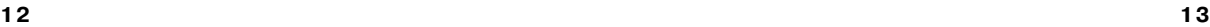

#### 3.2. ПОРЯДОК ПРОХОЖДЕНИЯ СИГНАЛА ДАТЧИКА

3.2.1. Сигнал с датчика, измеряющего физический параметр объекта (температуру, давление и т.п.), поступает в прибор в результате последовательного опроса датчиков прибора. Полученный сигнал преобразуется по данным НСХ в цифровые значения. Кроме того, в процессе обработки сигналов осуществляется их фильтрация от помех и коррекция показаний в соответствии с заданными пользователем параметрами.

# 3.2.2. Опрос датчиков

3.2.2.1. Опрос датчиков и обработка их сигналов измерительным устройством осуществляется последовательно по замкнутому циклу, по заданной пользователем программе. Эта программа включает в себя список порядковых номеров всех включенных в работу датчиков, а также установленную для каждого из них степень приоритета при опросе.

3.2.2.2. Включение любого датчика в список опроса производится автоматически после задания типа его НСХ в параметре in-t. При установке в параметре in-t значения оFF (отключен) датчик из списка опроса исключается.

Степень приоритета определяет очередность и частоту опроса каждого датчика в сформированном пользователем списке. Степень приоритета задается в виде безразмерных числовых значений (от 1 до 8) индивидуально для каждого датчика в параметре Prt. Минимальному числовому значению соответствует наивысшая степень приоритета.

При одинаковых числовых значениях степени приоритета опрос датчиков осуществляется в порядке одной обшей очереди. При различных значениях обшая очередь автоматически разбивается на несколько групп, в каждой из которых сосредоточены датчики с одинаковой степенью приоритета. При работе первоначально опрашиваются все датчики первой группы (обладающие наивысшей степенью приоритета), а затем один из датчиков второй группы (с более низкой степенью приоритета). Далее снова опрашиваются все датчики первой группы.

а затем - другой, следующий по порядку датчик второй группы. Такой порядок опроса сохраняется до тех пор, пока не будет опрошен последний датчик из второй группы. По окончании опроса второй группы вновь опрашиваются датчики первой группы, а затем первый датчик из третьей группы (с еще более низкой степенью приоритета), и весь вышеизложенный процесс повторяется.

Пример. В списке опроса находятся датчики: d1(1), d3(2), d4(2), d5(3), d6(3) и d8(6) с заданными для них соответствующими степенями приоритета (приведены в скобках). Во время работы опрос датчиков будет производиться в следующем порядке:

 $d1 - d3 - d1 - d4 - d1 - d5 - d1 - d3 - d1 - d4 - d1 - d6 - d1 - d8$   $\mu$  T.A. no LWKJV.

3.2.2.3. Алгоритм опроса с заданными степенями приоритета позволяет пользователю по характеристикам контролируемого объекта заранее выделить точки с быстроизменяющимися физическими параметрами и опрашивать их чаще других, обеспечивая максимальное быстролействие связанных с этими латчиками выхолных устройств прибора при регулировании.

Однако, устанавливая высокие степени приоритета для каких-либо датчиков, следует помнить, что увеличение частоты их опроса осуществляется за счет снижения этой частоты у остальных датчиков.

# 3.2.3. Измерение текущих значений входных параметров

3.2.3.1. Сигналы латчиков поступают на вход измерительного устройства ИУ, где происходит вычисление текущих значений контролируемых физических параметров и преобразование их в цифровой вид.

3.2.3.2. При работе с термопреобразователями сопротивления и термопарами вычисление температуры производится по стандартным НСХ, приведенным соответственно в ГОСТ Р 50353-92 и ГОСТ Р 8.585-2001.

15

Для корректного вычисления параметров, контролируемых на объекте термоэлектрическими преобразователями, в схеме предусмотрена автоматическая коррекция показаний прибора по температуре свободных концов термопар. Датчик контроля этой температуры расположен внутри прибора у клеммных контактов, предназначенных для подключения первичных преобразователей. Автоматическая коррекция обеспечивает правильные показания прибора при изменении температуры окружающей его среды.

В некоторых случаях (например, при провелении поверки прибора) автоматическая коррекция по температуре свободных концов термопар может быть отключена установкой в параметре СЈ-.С значения оFF. При отключенной коррекции температура свободных концов термопар принимается равной 0 °С и ее возможные изменения в расчет не принимаются.

3.2.3.3. При работе с активными преобразователями, выходным сигналом которых является напряжение или ток (тип датчика 06, 10, 11, 12 или 13 по табл. Г.2 Приложения Г). в приборе предусмотрена возможность масштабирования шкалы измерения. При этом вычисление текущих величин контролируемых параметров осуществляется при помощи масштабирующих значений, задаваемых индивидуально для каждого такого датчика. Использование масштабирующих значений позволяет пользователю отображать контролируемые физические параметры непосредственно в единицах их измерения (атмосферах, килопаскалях, метрах и т.д.). Масштабирование шкалы измерения производится при установке параметров Ain.L - нижняя граница диапазона и Ain.H - верхняя граница диапазона. При этом минимальному уровню выходного сигнала датчика будет соответствовать значение, заданное в параметре Ain.L, а максимальному уровню сигнала - значение, заланное в параметре **Ain.H** 

Дальнейшая обработка сигналов датчика осуществляется в заданных единицах измерения по линейному закону (прямо пропорциональному при Ain.H > Ain.L или обратно пропорциональному при Ain.H  $\leq$  Ain.L).

При этом расчет текущего значения контролируемого датчиком параметра производится по одной из приведенных формул:

$$
\text{hipu Ain.H} > \text{Ain.L} \qquad \Pi_{\text{H3M}} = \text{Ain.L} + \frac{(\text{Ain.H} - \text{Ain.L})(I_{\text{bx}} - I_{\text{MHH}})}{I_{\text{M4KC}} - I_{\text{MHH}}},\tag{1}
$$

$$
\text{hipu Ain.H} < \text{Ain.L} \qquad \Pi_{\text{H3M}} = \text{Ain.H} + \frac{(\text{Ain.L} - \text{Ain.H})(I_{\text{ax}} - I_{\text{M1H}})}{I_{\text{M4K}} - I_{\text{M1H}}},\tag{2}
$$

где Ain.L. Ain.H - заданные числовые значения соответственно в параметрах Ain.L u Ain.H.

- текущее значение входного сигнала;
- минимальное и максимальное значения входного сигнала датчика по данным таблицы 2 (мА, мВ или В).

Пример. При использовании датчика с выходным током 4...20 мА (тип датчика 10 в параметре in-t), контролирующего давление в диапазоне 0...25 атм., в параметре Ain.L задается значение 00,00, а в параметре Ain.H - значение 25,00. После этого обработка и отображение показаний будет производиться в атмосферах.

 $16$ 

#### 3.2.4. Цифровая фильтрация измерений

3.2.4.1. Для ослабления влияния внешних импульсных помех на эксплуатационные характеристики прибора в программу его работы введена цифровая фильтрация результатов измерений. Фильтрация осуществляется независимо для каждого канала измерения входных параметров и проводится в два этапа.

3.2.4.2. На первом этапе из текущих измерений входных параметров отфильтровываются значения, имеющие явно выраженные «провалы» или «выбросы». Для этого в приборе осуществляется непрерывное вычисление разности между двумя результатами последних измерений одного и того же входного параметра, выполненных в соседних циклах опроса и сравнение ее с заданным предельным отклонением. При этом если вычисленная разность превышает заданный предел, то результат, полученный в последнем цикле опроса, считается недостоверным, дальнейшая обработка его приостанавливается и производится повторное измерение. Если недостоверный результат был вызван воздействием помехи, то повторное измерение подтвердит этот факт и ложное значение аннулируется. Такой алгоритм обработки результатов измерений позволяет зашитить прибор от воздействия единичных импульсных и коммутационных помех, возникающих на производстве при работе силового оборудования.

Величина предельного отклонения в результатах двух соседних измерений задается пользователем в параметре «Полоса фильтра» in.FG индивидуально для каждого датчика в единицах, измеряемых ими физических величин.

В общем случае, при выборе «Полосы фильтра» следует иметь в виду, что чем меньше ее заданное значение, тем лучше помехозащищенность измерительного канала, но при этом (из-за возможных повторных измерений) хуже реакция прибора на быстрое фактическое изменение входного параметра. Во избежание повторных измерений при задании «Полосы фильтра» для конкретного датчика следует руководствоваться максимальной скоростью

изменения контролируемого им параметра при эксплуатации, а также установленной для него периодичностью опроса.

При необходимости данный фильтр может быть отключен установкой в параметре in.FG значения 0.

3.2.4.3. На втором этапе фильтрации осуществляется сглаживание (демпфирование) полученных по п.3.3.4.2 результатов измерений в случае их возможной остаточной флуктуации.

Передаточная функция звена, осуществляющего преобразование входного сигнала на этом этапе фильтрации, по своим параметрам соответствует фильтру низких частот первого порядка с постоянной времени т. При поступлении на вход такого фильтра скачкообразного сигнала его выходной сигнал через время равное т изменится на величину 0,64 от амплитуды скачка, через время равное  $2\tau$  – на величину 0,88, через время равное  $3\tau$ - на величину 0,95 и т.д. по экспоненциальному закону.

«Постоянная времени фильтра» задается пользователем в секундах индивидуально для каждого канала при установке параметра *in.FD*.

При задании параметра **in.FD** следует иметь в виду, что увеличение его значения улучшает помехозащищенность канала измерения, но и одновременно увеличивает его инерционность. То есть реакция прибора на быстрые изменения входной величины замелляется.

При необходимости данный фильтр может быть отключен установкой в параметре in.FD значения 0.

Временные диаграммы работы цифровых фильтров представлены на рис. 6.

18

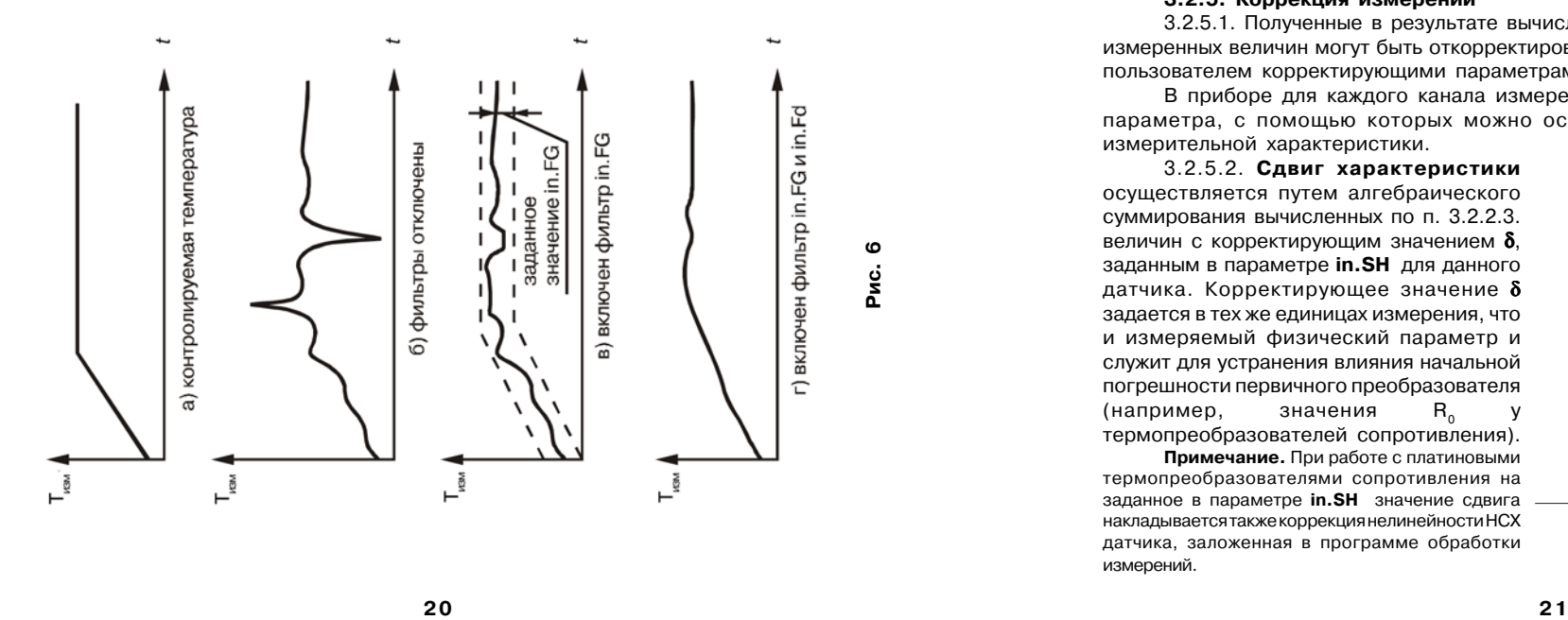

#### **3.2.5. Коррекция измерений**

3.2.5.1. Полученные в результате вычислений отфильтрованные текущие значения измеренных величин могут быть откорректированы прибором в соответствии с заданными пользователем корректирующими параметрами.

В приборе для каждого канала измерения предусмотрены два корректирующих параметра, с помощью которых можно осуществлять сдвиг и изменение наклона измерительной характеристики.

3.2.5.2. **Сдвиг характеристики** осуществляется путем алгебраического суммирования вычисленных по п. 3.2.2.3. величин с корректирующим значением  $\boldsymbol{\delta},$ заданным в параметре **in.SH** для данного датчика. Корректирующее значение δ задается в тех же единицах измерения, что и измеряемый физический параметр и служит для устранения влияния начальной погрешности первичного преобразователя<br>(например, значения R<sub>s</sub> y (например, (например, значения R<sub>0</sub> у<br>термопреобразователей сопротивления).

**Примечание.** При работе с платиновыми термопреобразователями сопротивления на заданное в параметре **in.SH** значение сдвига накладывается также коррекция нелинейности НСХ датчика, заложенная в программе обработки измерений.

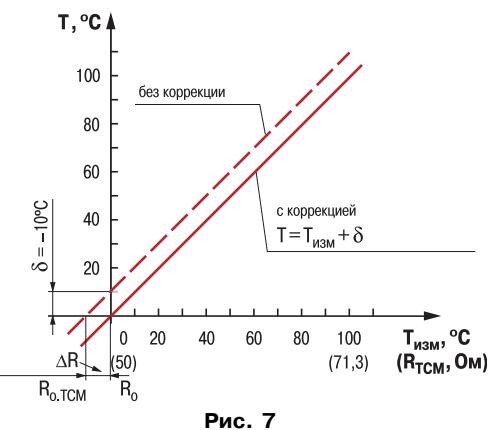

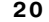

Пример сдвига измерительной характеристики графически представлен на рис. 7. 3.2.5.3. Изменение наклона характеристики осуществляется путем умножения откорректированной по параметру **in . SH** измеренной величины на поправочный коэффициент  $\alpha$ , значение которого задается пользователем для каждого датчика в параметре **in.SL**. Данный вид коррекции может быть использован для компенсации погрешностей самих датчиков (например, при отклонении у термопреобразователей сопротивления параметра W<sub>100</sub> от стандартного значения) или погрешностей, связанных с разбросом сопротивлений шунтирующих резисторов (при работе с преобразователями, выходным сигналом которых является ток). Значение поправочного коэффициента  $\alpha$  задается в безразмерных единицах в диапазоне 0,900...1,100 перед его установкой и может быть определено по формуле:

$$
\mathbf{\alpha} = \mathbf{\Pi}_{\text{max}} : \mathbf{\Pi}_{\text{max}}, \tag{3}
$$

где  $\alpha$ - значение поправочного коэффициента, устанавливаемого в параметре in.SL;

- $\Pi_{\text{deff}}$  фактическое значение контролируемого входного параметра;
- $\Pi_{\text{max}}^{\text{max}}$  измеренное прибором значение параметра.

Пример изменения наклона измерительной характеристики графически представлен на рис. 8.

Определить необходимость введения поправочного коэффициента можно, измерив максимальное или близкое к нему значение параметра. где отклонение наклона измерительной характеристики наиболее заметно.

ВНИМАНИЕ! Задание корректирующих значений, отличающихся от заводских установок (in.SH = 000.0 и in.SL = 1.000). изменяет стандартные метрологические характеристики МВА8 и должно производиться только в технически обоснованных случаях квалифицированными специалистами.

3.2.5.4. Полученная после фильтрации и коррекции результирующая информация об измеренных значениях входных параметров поступает для дальнейшей обработки на арифметически-логические преобразователи (АЛП) прибора.

#### 3.2.6 Аварийная сигнализация

В процессе работы прибор контролирует работоспособность подключенных к нему первичных преобразователей и при обнаружении неисправности любого из них передает сообщение об ошибке по сетевому интерфейсу RS-485.

Ошибки формируются:

- при работе с термопреобразователями сопротивления в случае их обрыва или короткого замыкания:

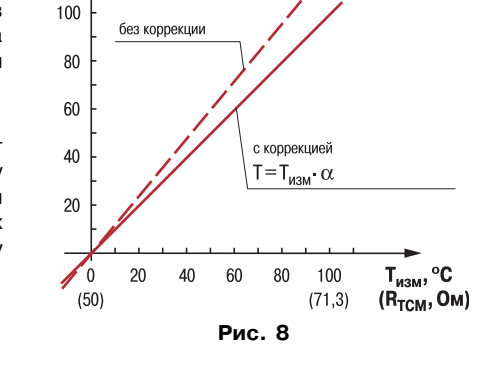

- при работе с термоэлектрическими преобразователями в случае их обрыва, а также при увеличении температуры свободных концов термопар свыше 90 °С или при ее уменьшении ниже +1 °C:

T. °C

- при работе с любым типом первичных преобразователей в случае получения результатов измерений, выходящих за установленные для данного датчика границы диапазона контроля.

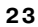

#### **3.3. Конструкция прибора**

3.3.1. Прибор МВА8 изготавливается в пластмассовом корпусе, предназначенном для крепления на DIN=рейку в специализированный шкаф электрооборудования.

Корпус состоит из двух частей, соединяемых между собой защелками. Для предотвращения открытия корпуса при транспортировании сбоку на корпусе имеются пломбы. Пломбы не являются гарантийными, поэтому их нарушение не влечет отмены гарантии производителя. В корпусе размещена печатная плата, на которой располагаются элементы схемы прибора.

Габаритные размеры прибора приведены в Приложении А.

3.3.2. На лицевой панели прибора расположены два светодиода, служащие для индикации подключения питания и индикации работы сетевого интерфейса RS=485.

# **4. МЕРЫ БЕЗОПАСНОСТИ**

4.1. Прибор МВА8 относится к классу защиты 0 по ГОСТ 12.2.007.0=75.

4.2. При эксплуатации и техническом обслуживании необходимо соблюдать требования ГОСТ 12.3.019=80, «Правил технической эксплуатации электроустановок потребителей», «Правил техники безопасности при эксплуатации электроустановок потребителей».

4.3. При эксплуатации прибора открытые контакты клеммника находятся под напряжением, опасным для жизни человека. Установку прибора следует производить в специализированных шкафах, доступ внутрь которых разрешен только квалифицированным специалистам.

4.4. Любые подключения к МВА8 и работы по его техническому обслуживанию производить только при отключенном питании прибора.

# **5. МОНТАЖ**

#### *5.1. МОНТАЖ ПРИБОРА*

5.1.1. Подготовить место в шкафу электрооборудования.

Конструкция шкафа должна обеспечивать защиту прибора от попадания в него влаги, грязи и посторонних предметов.

Смонтировать прибор на DIN=рейку.

5.1.2. При размещении прибора следует помнить, что при эксплуатации открытые контакты клемм находятся под напряжением, опасным для человеческой жизни. Поэтому доступ внутрь таких шкафов управления разрешен только квалифицированным специалистам.

# *5.2. МОНТАЖ ВНЕШНИХ СВЯЗЕЙ*

#### **5.2.1. Общие требования**

5.2.1.1. Питание прибора следует подключать от сетевого фидера, не связанного непосредственно с питанием мощного силового оборудования. Во внешней цепи рекомендуется установить выключатель, обеспечивающий отключение прибора от сети и плавкие предохранители на ток 1,0 А.

Питание, каких=либо устройств от сетевых контактов прибора запрещается.

5.2.1.2. Соединение прибора с входными термопреобразователями сопротивления производить по трехпроводной схеме, при этом сопротивления соединительных проводов должны иметь одинаковые значения и быть не более 15 Ом, а длина не превышать 100 метров.

**Примечание.** Допускается соединение термопреобразователей сопротивления с прибором и по двухпроводной схеме, но при условии обязательного выполнения работ, приведенных в Приложении В. При этом длина соединительных проводов должна быть не более 100 метров, а сопротивление каждой жилы – не превышать 15,0 Ом.

5.2.1.3. Соединение прибора с термоэлектрическими преобразователями производить или непосредственно (при достаточной длине проводников термопар) или при помощи удлинительных компенсационных проводов, марка которых должна соответствовать типу используемых термопар. Компенсационные провода следует подключать с соблюдением полярности непосредственно к входным контактам прибора. Только в этом случае будет обеспечена компенсация влияния температуры свободных концов термопар на показания прибора. Длина линии связи должна быть не более 20 метров.

5.2.1.4. Соединение прибора с активными датчиками, выходным сигналом которых является напряжение или ток, производить по двухпроводной схеме. Длина линии связи должна быть не более 100 метров, а сопротивление каждой жилы – не превышать 50,0 Ом.

5.2.1.5. Связь прибора по интерфейсу RS=485 выполнять по двухпроводной схеме. Длина линии связи должна быть не более 800 метров.

Подключение осуществлять витой парой проводов, соблюдая полярность. Провод А подключается к выводу А прибора. Аналогично выводы В соединяются между собой. Подключение производить при отключенном питании обоих устройств. Во избежании замыкания концы многожильных проводов необходимо облудить.

5.2.1.6. Встроенный в МВА8 источник напряжения 24 В следует использовать для питания активных датчиков с аналоговым выходом (п. 3.2.4).

**ВНИМАНИЕ!** Ток в цепи встроенного источника напряжения 24 В не должен превышать 180 мА.

# **5.2.2. Указания по монтажу**

5.2.2.1. Подготовить кабели для соединения прибора с датчиками с источником питания МВА8 и RS=485.

Для обеспечения надежности электрических соединений рекомендуется использовать кабели с медными многопроволочными жилами, сечением не более 0,75 мм2, концы которых перед подключением следует тщательно зачистить и облудить. Зачистку жил кабелей необходимо выполнять с таким расчетом, чтобы срез изоляции плотно прилегал к клеммной колодке, т.е. чтобы оголенные участки провода не выступали за ее пределы.

5.2.2.2. При прокладке кабелей линии связи, соединяющие прибор с датчиками, следует выделить в самостоятельную трассу (или несколько трасс), располагая ее (или их) отдельно от силовых кабелей, а также кабелей, создающих высокочастотные и импульсные помехи.

Для защиты входных устройств МВА8 от влияния промышленных электромагнитных помех линии связи прибора с датчиками следует экранировать. В качестве экранов могут быть использованы как специальные кабели с экранирующими оплетками, так и заземленные стальные трубы подходящего диаметра.

При использовании экранированных кабелей максимальный защитный эффект достигается при соединении их экранов с общей точкой схемы прибора (контакты 4, 5, 6). Однако в этом случае необходимо убедиться, что экранирующие оплетки кабелей на протяжении всей трассы надежно изолированы от металлических заземленных конструкций. Если указанное условие по каким-либо причинам не выполняется, то экраны кабелей следует подключить к заземленному контакту в щите управления.

**ВНИМАНИЕ**! Соединение общей точки схемы прибора с заземленными частями металлоконструкций запрещается.

# **5.2.3. Подключение прибора**

5.2.3.1. Подключение прибора следует выполнять по соответствующим схемам, приведенным в Приложении Б, соблюдая при этом нижеизложенную последовательность проведения операций.

- 1) Произвести подключение МВА8 к источнику питания прибора.
- 2) Подключить линии связи «прибор=датчики» к первичным преобразователям.
- 3) Подключить линии связи «прибор=датчики» к входам МВА8.
- 4) Подключить линии интерфейса RS=485.
- 5) На неиспользуемые при работе прибора измерительные входы установить перемычки.

#### **ВНИМАНИЕ!**

1) Подключать активные преобразователи с выходным сигналом в виде постоянного напряжения (–50,0…+50,0 мВ или 0…1,0 В) можно непосредственно к входным контактам прибора. Подключение преобразователей с выходом в виде тока (0…5,0 мА, 0…20,0 мА или 4,0…20,0 мА) – только после установки шунтирующего резистора сопротивлением 100 Ом (допуск не более 0,1 %).

2) Для защиты входных цепей МВА8 от возможного повреждения зарядами статического электричества, накопленного на линиях связи «прибор=датчики», перед подключением к клеммной колодке прибора соединительные провода следует на 1…2 с соединить с винтом заземления щита.

5.2.3.2. После выполнения указанных работ прибор готов к дальнейшему использованию.

# Таблица 4

# 6. ПРОГРАММИРОВАНИЕ ПРИБОРА

Программирование включает несколько этапов:

- настройка сетевых параметров
- задание конфигурации МВА8
- указание оперативных параметров МВА8 другим приборам, работающим с ним в одной сети RS-485.

# 6.1. ПРОГРАММА «КОНФИГУРАТОР МВА8»

6.1.1. Программа предназначена для задания конфигурации прибора МВА8 и настройки сетевого интерфейса. Полный набор значений параметров, определяющий работу прибора, называется конфигурацией прибора.

6.1.2. Для работы с МВА8 необходимо подключить его через адаптер интерфейса RS-485 ОВЕН АС-3 к персональному компьютеру и подключить к прибору питание.

# 6.1.3. Установка программы

Установите программу «Конфигуратор МВА8», запустив программу Setup.exe, и следуйте ее инструкциям.

# 6.1.4. Настройка сетевых параметров

Задайте одинаковые сетевые параметры прибора и сетевые параметры программы. Начальные заводские установки сетевых параметров прибора МВА8 приведены в таблице 4.

Сетевые параметры программы задайте в дереве: ПАРАМЕТРЫ КОМПЬЮТЕРА  $\rightarrow$ СЕТЕВЫЕ ПАРАМЕТРЫ ПРОГРАММЫ.

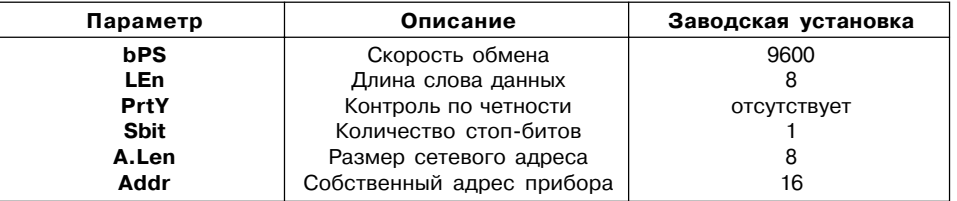

После задания сетевых параметров программы проверьте наличие связи с прибором, считав его имя. Для этого выберите в меню Прибор MBA8 команду Считать имя прибора (Alt+N).

Если произошла ошибка считывания, проверьте правильность установки сетевых параметров программы, правильность подключения прибора к компьютеру через адаптер ОВЕН АС-3. Если связь не установлена, восстановите заводские сетевые настройки прибора (см. пункт 6.1.8)

Изменение сетевых настроек программы может потребоваться при одновременной работе с несколькими приборами в сети. При этом надо учесть, что они должны отличаться только Базовыми сетевыми адресами (параметр Addr), а остальные сетевые параметры у них должны быть одинаковыми.

# Изменение сетевых параметров прибора МВА8 производится в дереве: ПАРАМЕТРЫ ПРИБОРА  $\rightarrow$  СЕТЕВЫЕ ПАРАМЕТРЫ ПРИБОРА.

Измененные параметры помечаются зелёным шрифтом, а после их записи в прибор

 $30$ 

шрифт становится чёрным. До тех пор, пока изменённые параметры не будут записаны, прибор продолжает работать с прежними сетевыми настройками.

После записи в прибор измененных сетевых параметров прибора «Конфигуратор МВА8» автоматически предлагает сменить сетевые параметры программы.

При неустойчивой связи с прибором, на что указывают частые сообщения об ошибках при чтении или записи параметров, необходимо попробовать изменить скорость обмена данными. Например, на медленных ПК, если скорость составляла 9600 бит/с, то попробовать установить 38400 или 57600 бит/с.

# **6.1.5. Интерфейс пользователя**

 После запуска программы «Конфигуратор МВА8» откроется главное окно программы (рис. 9) с панелью инструментов, меню и корневым каталогом **Конфигуратор МВА8** , который содержит две основных ветви дерева программы ПАРАМЕТРЫ ПРИБОРА и ПАРАМЕТРЫ КОМПЬЮТЕРА. Полный список параметров прибора находится в Приложении Г.

# *6.1.5.1. Структура меню «Конфигуратор МВА8»*

**Меню Файл** предназначено для работы с файлами конфигурации и содержит команды:

Новый – создание новой конфигурации прибора;

Открыть – открытие файла (с расширением .mva);

Сохранить – сохранение конфигурации в файл;

Сохранить как – сохранение конфигурации в файл с другим именем;

Выход – закрытие программы.

| ▯空▤▮▰◚◚▮?                                                                                                    |          |                            |               |                 |                      |
|----------------------------------------------------------------------------------------------------|----------|----------------------------|---------------|-----------------|----------------------|
| Описание                                                                                                    | Параметр | Значение                   | Атрибут реда  | <b>Владелец</b> | Ошибка в вода-вывода |
| ⊟  SHOH Property MBAS (Конфигурация 14А (                                                                                                    |          |                            |               |                 |                      |
| <b>⇒. - Параметры прибора</b>                                                                                                    |          |                            |               |                 |                      |
| <b>FI- Общие параметры прибора</b>                                                                                                    |          |                            |               |                 |                      |
| <b>FI-</b> Сетевые параметры прибора                                                                                                    |          |                            |               |                 |                      |
| <b>Н-Ш Входы</b>                                                                                                    |          |                            |               |                 |                      |
| ** Режим работы автоматической                                                                                                    | $Cj-.C$  | Выключен                   | Редактируемый | Пользователь    |                      |
| ⊟ - 6 <sup>8</sup> 2 Вход №1                                                                                                    |          |                            |               |                 |                      |
| <b>RES</b> ТИП НСХ датчика                                                                                                    |          | in-t TCN 50N $W100 = 1, 3$ | Редактируемый | Пользователь    |                      |
| Авс Постоянная времени цифр                                                                                                    | in.Fd    | 0.                         | Редактируемый | Пользователь    |                      |
| вес Уровень приоритета датчи                                                                                                    | Prt      |                            | Редактируемый | Пользователь    |                      |
| Авс Коррекция «сдвиг характе                                                                                                    | in.SH    | 0.000                      | Редактируемый | Пользователь    |                      |
| «Авс Коррекция «наклон характ                                                                                                    | in.SL    | 1.000                      | Редактируемый | Пользователь    |                      |
| Авс Полоса цифрового фильтра                                                                                                    | in.FG    | 0.000.                     | Редактируемый | Пользователь    |                      |
| Авс Нижнее значение параметр                                                                                                    | Ain.L    | 0.000                      | Редактируемый | Пользователь    |                      |
| Авс Верхнее значение парамет                                                                                                    | Ain.H    | 100,000                    | Редактируемый | Пользователь    |                      |
| $\mathbb{H}$ $\mathbb{R}$ Bxog Nº2                                                                                                    |          |                            |               |                 |                      |
| $\frac{1}{2}$ $\frac{1}{2}$ Bxog Nº3                                                                                                    |          |                            |               |                 |                      |
| $\frac{1}{2}$ $\frac{5}{2}$ Bxog Nº4                                                                                                    |          |                            |               |                 |                      |
| BXOA NºS                                                                                                    |          |                            |               |                 |                      |
| <b>⊫ <sub>ம</sub>்த</b> Bxo <b>a</b> Nº6                                                                                                    |          |                            |               |                 |                      |
| $\overline{+}$ $\overline{+}$ $\overline{$ |          |                            |               |                 |                      |
| $\frac{1}{ x }$ $\frac{R}{\sqrt{2}}$ , $B \times 0$ $\neq$ Nº8                                                                                                    |          |                            |               |                 |                      |
| <b>EL Oпрос входов</b>                                                                                                    |          |                            |               |                 |                      |
| <b></b> Параметры компьютера<br>Ħ                                                                                                    |          |                            |               |                 |                      |

**Рис. 9**

Меню Прибор МВА8 предназначено для работы с прибором и содержит команды: Считать все параметры из прибора - считывание значений всех параметров из прибора в программу.

Записать все параметры в прибор - запись всех параметров из программы в прибор.

Записать только измененные - запись измененных значений параметров из программы в прибор. После редактирования значения параметра он помечается зеленым шрифтом, после записи в прибор шрифт становится черным.

Сравнить с параметрами в приборе - сравнение значений параметров прибора и открытой конфигурации.

Режим автоматического чтения - в этом режиме программа автоматически считывает из прибора значения параметров открываемой папки.

При запуске программы «Конфигуратор MBA8» режим включен. Для отключения режима необходимо снять флажок перед пунктом меню Прибор МВА8 «Режим автоматического чтения». Это необходимо, например, при работе с Конфигуратором при отключенном приборе.

Смена пароля при инициализации - замена пароля, запрашиваемого перед инициализацией прибора. При выборе этой команды открывается окно с тремя полями: Старый пароль, Новый пароль. Подтверждение пароля. Для замены пароля введите старый пароль. новый пароль и ещё раз новый пароль.

По умолчанию пароль состоит из шести цифр: 654321.

Инициализация - восстановление в приборе заводских установок. Значения параметров по умолчанию указаны в таблице 5.

# Таблица 5

#### Значения параметров по умолчанию

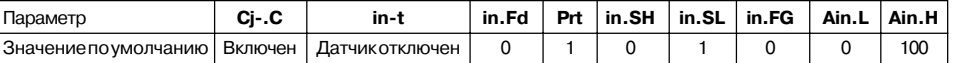

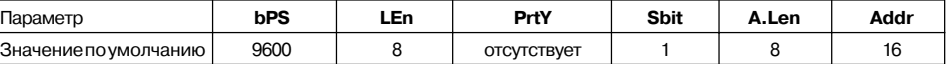

Юстировка - запуск программы юстировки прибора. Более подробно о юстировке - в Приложении Д.

Опрос отдельного параметра - предоставляет доступ к отдельным параметрам прибора. Считать имя прибора - считывает имя прибора и номер версии его прошивки. Рекомендуется для поверки связи между прибором и программой.

Меню Просмотр предназначено для переключения режимов просмотра параметров и содержит команды:

Показывать линейные индексы - показывает индексы параметров. Линейные индексы параметров необходимы при создании новых программ, работающих с прибором,

Подсказки - снятие флажка перед этим пунктом меню отключает всплывающие подсказки.

Меню Справка вызывает справочную информацию о работе с программой.

34

# 6.1.4.3. Панель инструментов

П - соответствует команде Новый из меню Файл

- **СООТВЕТСТВУЕТ КОМАНДЕ ОТКОЫТЬ ИЗ МЕНЮ ФАЙЛ**
- **П** соответствует команде Сохранить из меню Файл
- соответствует команде Прочитать все параметры из прибора из меню Прибор МВА8

• соответствует команде Записать все параметры в прибор из меню Прибор МВА8

• соответствует команде Записать только измененные из меню Прибор МВА8

7 - соответствует команде Справка.

# 6.1.5.3. Ветвь «Параметры прибора»

Папка «Общие параметры прибора» содержит нередактируемые информационные параметры о приборе и его версии.

Папка «Сетевые параметры прибора» содержит перечень сетевых параметров, определяющих работу прибора по интерфейсу RS-485.

Папка «Входы» содержит 8 вложенных папок Вход №1, Вход №2 ... Вход №8 с индивидуальными параметрами входов МВА8 и один общий для всех входов параметр Режим работы автоматической коррекции по температуре свободных концов ТП (термопары).

Каждый параметр имеет следующие характеристики:

#### Название параметра

Значение параметра (числовое или тип латчика)

Атрибут редактирования - может принимать значения «Редактируемый» и «Нередактируемый». Значение «Нередактируемый» запрешает изменять значение параметра.

Ошибка ввода-вывода - указывает причину ошибки в случае возникновения таковой, а сам параметр отмечается красным шрифтом.

Папка «Опрос входов» позволяет просматривать и сохранять измеряемые прибором значения.

Измеряемые прибором значения выводятся на монитор в преобразованном виде. Для термопреобразователей и термопар выводится температура, измеренная в градусах по Цельсию. Для активных датчиков значения пересчитываются в соответствии с единицами лиапазона измерения (см. параметры Ain.H и Ain.L).

В процессе измерения прибор контролирует работоспособность датчиков и в случае возникновения аварии в поле Значение выводит причину неисправности.

6.1.5.4. Ветвь «Параметры компьютера» содержит СЕРВИСНЫЕ ПАРАМЕТРЫ ПРОГРАММЫ с указанием версии операционной системы и версии программы «Конфигуратор МВА8» и **СЕТЕВЫЕ ПАРАМЕТРЫ ПРОГРАММЫ** с параметрами настройки сети RS-485.

# 6.1.6. Работа с программой

# 6.1.6.1. Создание новой конфигурации

Выберите из меню Файл команду Новый или воспользуетесь кнопкой П на панели инструментов. На экране развернётся главное окно программы с корневым каталогом «Конфигуратор МВА-8 (Без имени)». Последовательно разворачивая дерево параметров, введите нужные значения. Конфигурация создана. Созданную конфигурацию сохраните в файл или загрузите в прибор.

Подсказка! Чтобы развернуть дерево параметров шелкните мышкой по плюсику около названия папки. Чтобы свернуть дерево щелкните мышкой по минусу около названия развернутой папки.

36

# *6.1.6.2. Открытие конфигурации из файла*

Выберите из меню **Файл** команду Открыть или воспользуетесь кнопкой на панели инструментов. В заголовке главного окна программы и рядом с корневой папкой **Конфигуратор МВА8** отобразится имя открытого файла.

#### *6.1.6.3. Считывание конфигурации из прибора*

Для считывания конфигурации из прибора предусмотрены два режима: считывание всех параметров по команде Считать все параметры прибора или Режим автоматического чтения.

# Считывание всех параметров из прибора

Выберите из меню **Прибор МВА8** команду Считать все параметры прибора или кнопку на панели инструментов.

Считывание всех параметров из прибора может занять некоторое время. В процессе считывания на фоне главного окна программы появится информационное окно со статистическими сведениями о ходе процесса. Его закрытие означает, что процесс считывания параметров из памяти прибора окончен. В дереве параметров отобразятся считанные значения.

Режим автоматического чтения

Данный режим позволяет автоматически считать значения группы параметров, содержащихся в открываемой папке.

Считывание параметров в этом режиме возможно, если до этого значения параметров из прибора считаны не были (т.е. в поле Значение было указано «Нет данных»).

При запуске программы режим включен.

Для отключения режима автоматического чтения снимите флажок в меню **Прибор МВА8** Режим автоматического чтения.

**38 39**

**Примечание:** при работе без подключенного прибора режим автоматического чтения рекомендуется отключить.

#### *6.1.6.4. Редактирование значений параметров*

Для изменения значения параметра поместите на него в поле Значение курсор мышки и кликните два раза – вы перейдете в режим редактирования.

Числовой параметр задайте с клавиатуры или выберите значение из раскрывающегося списка. Для завершения ввода нажмите клавишу Enter.

Если значение не помещается по ширине колонки, расширьте ее до нужного размера. Для этого в верхней части экрана поместите курсор на границу двух столбцов в строке с заголовками, найдите положение указателя, при котором отобразится двунаправленная стрелка, и, удерживая нажатой левую кнопку мышки, передвиньте границу столбца влево или вправо.

Измененные значения отображаются зеленым цветом, и сохраняются только в памяти программы.

Для сохранения изменений в приборе выберите команду Запись параметров в прибор. Для сохранения изменений в файл выберите команду Сохранить или Сохранить как.

#### *6.1.6.5. Запись значений параметров в прибор*

Для записи конфигурации в прибор воспользуйтесь командами Запись всех параметров или Запись измененных параметров.

Запись всех параметров производится командой из меню **Прибор МВА8** Записать все параметры в прибор или кнопкой . На фоне главного окна появится информационное окно со статистическими сведениями о ходе процесса. Его закрытие означает, что процесс записи параметров в память прибора окончен. При этом зелёный шрифт отредактированных параметров станет чёрным.

Запись только отредактированных параметров производится командой из меню Прибор МВА8 Записать только измененные или кнопкой **.** Такая запись параметров происходит быстрее.

#### *6.1.6.6. Сохранение конфигурации в файл*

Для сохранения конфигурации в файл воспользуетесь командами из меню **Файл** Сохранить или Сохранить как. Команда Сохранить как вызывает окно стандартного диалога, где необходимо задать имя и место расположения файла. Команда Сохранить сохраняет файл под существующим именем.

Файл конфигурации имеет расширение .mva.

# *6.1.6.7. Просмотр и сохранение измеряемых значений*

#### Просмотр

Для просмотра измеряемых прибором значений откройте папку ОПРОС ВХОДОВ и установите флажки перед теми входами, которые Вы хотите опрашивать. Задайте период опроса входов в миллисекундах. Период опроса по умолчанию составляет 1000 мс.

#### Сохранение

Для сохранения измеренных значений в файл установите флажок перед строкой СОХРАНЯТЬ ПРОТОКОЛ В ФАЙЛ. Сохранение в файл начнётся немедленно.

Протокол сохраняется в текстовый файл с расширением .log, который в дальнейшем может быть загружен в любую электронную таблицу.

По умолчанию программа предлагает имя файла для сохранения, состоящее из месяца и даты. Имя файла указано в поле Значение. Файл можно переименовать. Для этого установите курсор на имени файла, дважды щелкните по нему мышкой и наберите новое имя.

Файл создается в той же папке, где установлена программа «Конфигуратор МВА8».

# **6.1.7. Порядок программирования прибора**

- 1. Запустите программу «Конфигуратор МВА8».
- 2. Откройте конфигурацию из файла или создайте новую.
- 3. Задайте сетевые параметры программы.
- 4. Проверьте связь с прибором, считав его имя. Для этого выберите в меню **Прибор МВА8** команду Считать имя прибора.
- 5. В случае необходимости смените сетевые параметры прибора.

**Внимание!** Следите, чтобы сетевые параметры прибора совпадали с сетевыми параметрами компьютера.

6. Задайте для каждого используемого входа: тип датчика, приоритет входа, другие характеристики.

7. Для активных датчиков задайте верхнюю и нижнюю границы измеряемого диапазона.

8. При использовании термопар включите режим коррекции по температуре свободных концов термопары.

9. Запишите конфигурацию в прибор.

При необходимости сохраните конфигурацию в файл.

# **6.1.8. Восстановление заводских сетевых настроек прибора**

Восстановление заводских сетевых настроек прибора требуется для восстановления связи между компьютером и прибором при утере информации о сетевых настройках, заданных в приборе.

Для этого:

- отключите питание МВА8;
- снимите транспортные пломбы, расположенные по бокам корпуса;
- аккуратно откройте корпус прибора;
- установите перемычку JP2 в положение «Замкнуто»;
- включите питание, не закрывая корпус прибора;

**Внимание!** На некоторых элементах печатной платы прибора – напряжение, опасное для жизни! Прикосновение к печатной плате, а также попадание посторонних предметов внутрь корпуса недопустимо!

- запустите программу «Конфигуратор МВА8»
- задайте значения параметров в папке СЕТЕВЫЕ ПАРАМЕТРЫ ПРОГРАММЫ из таблицы 4.
- считайте значения сетевых параметров прибора, выбрав команду в меню **Прибор МВА8** Считать все параметры прибора или открыв папку СЕТЕВЫЕ ПАРАМЕТРЫ ПРИБОРА.

**Примечание:** при установке перемычки JP2 прибор работает с заводскими сетевыми настройками, но сохраняет в памяти собственные сетевые настройки.

- зафиксируйте на бумаге значения сетевых параметров прибора, которые были считаны;
- закройте программу «Конфигуратор МВА8»;
- отключите питание прибора;
- снимите перемычку JP2 и закройте корпус прибора;
- если возможно, восстановите транспортные пломбы на корпус прибора;
- подключите питание прибора и запустите программу «Конфигуратор МВА8»;
	- **42 43**

– установите правильные значения параметров в папке СЕТЕВЫЕ НАСТРОЙКИ ПРОГРАММЫ; проверьте наличие связи с прибором, выбрав в меню **Прибор МВА8** команду Считать имя прибора (**ALT+N**).

# *6.2.ТИПЫ ПАРАМЕТРОВ ПРИБОРА МВА8*

*Конфигурационные параметры* – это программируемые параметры прибора, определяющие его конфигурацию, значения которым присваиваются пользователем. Конфигурационные параметры доступны для записи и для чтения.

Значения конфигурационных параметров хранятся в энергонезависимой памяти прибора и сохраняются при выключении питания.

*Оперативные параметры* – это служебные параметры, которые служат для передачи текущих измерений или вычислений из прибора в сеть RS=485. Оперативные параметры доступны только для чтения.

МВА8 имеет один оперативный параметр с сетевым именем **rEAd**.

С помощью этого параметра передается результат измерений одного входа МВА8. Тип параметра **rEAd** – число с плавающей точкой (Float) с модификатором времени.

# *6.3. СЕТЕВАЯ АДРЕСАЦИЯ ОПЕРАТИВНЫХ ПАРАМЕТРОВ МВА8*

Каждый вход МВА8 имеет собственный сетевой адрес в виде числа. Т.е. прибор занимает 8 адресов в адресном пространстве сети RS=485. Адреса МВА8 должны следовать подряд, для удобства задания адресов прибору задается только Базовый адрес, который соответствует адресу **Входа 1**. Для каждого последующего входа адрес увеличивается на 1.

Для получения значений с каждого из восьми входов МВА8 необходимо получить значение оперативного параметра **rEAd** с каждого из восьми сетевых адресов прибора.

**Пример.** Базовый адрес прибора **Addr** = 32. Для МВА8 выделены адреса в адресном пространстве сети с 32=го по 39=й.

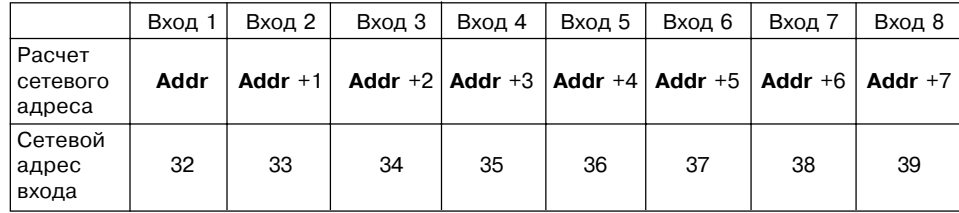

6.4. ОРГАНИЗАЦИЯ ОБМЕНА ДАННЫМИ С МВА8 ПО СЕТЕВОМУ ИНТЕРФЕЙСУ RS-485

Для организации обмена данными в сети по интерфейсу RS=485 необходим Мастер сети.

Основная функция Мастера сети – инициировать обмен данными между Отправителем и Получателем данных.

В качестве Мастера сети можно использовать ЭВМ с подключенным адаптером ОВЕН АС3, или различные приборы с интерфейсом RS=485, например ОВЕН ТРМ151.

**Примечание:** Прибор МВА8 не может выполнять функции Мастера сети. В протоколе ОВЕН предусмотрен только один Мастер сети.

Для обмена данными занесите в список опроса Мастера сети: имя оперативного параметра, его тип данных и адрес. Эти же сведения укажите в сетевых фильтрах приборов= получателей данных.

# **7. ТЕХНИЧЕСКОЕ ОБСЛУЖИВАНИЕ**

7.1. Обслуживание МВА8 при эксплуатации состоит из технического осмотра прибора.

При выполнении работ по техническому обслуживанию прибора соблюдать меры безопасности, изложенные в разделе 4.

7.2. *Технический осмотр* прибора проводится обслуживающим персоналом не реже одного раза в 6 месяцев и включает в себя выполнение следующих операций:

- очистку корпуса прибора, а также его клеммных колодок от пыли, грязи и посторонних предметов;
- проверку качества крепления прибора на DIN=рейке;
- проверку качества подключения внешних связей.

Обнаруженные при осмотре недостатки следует немедленно устранить.

# **8. МАРКИРОВКА И УПАКОВКА**

- 8.1. При изготовлении на прибор наносятся:
	- наименование прибора;
	- изображение знака соответствия требованиям нормативно=технической документации;
	- товарный знак предприятия=изготовителя;
	- заводской номер;
	- год изготовления;
	- диапазон напряжений питания и потребляемая мощность.
- 8.2. Прибор упаковывается в потребительскую тару из гофрированного картона.

# **9. ПРАВИЛА ТРАНСПОРТИРОВАНИЯ И ХРАНЕНИЯ**

9.1. Прибор должен транспортироваться в упаковке при температуре от минус 25 °С до + 55 °С и относительной влажности воздуха не более 95 % (при 35 °С).

9.2. Транспортирование допускается всеми видами закрытого транспорта.

9.3. Транспортирование на самолетах должно производиться в отапливаемых герметизированных отсеках.

9.4. Условия хранения МВА8 в транспортной таре на складе потребителя должны соответствовать условиям 1 по ГОСТ 15150=69.

Воздух помещения не должен содержать агрессивных паров и газов.

# **10. КОМПЛЕКТНОСТЬ**

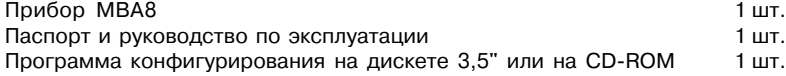

# **Приложение Б**

**(информационное)**

# **СХЕМЫ ПОДКЛЮЧЕНИЯ ПРИБОРА**

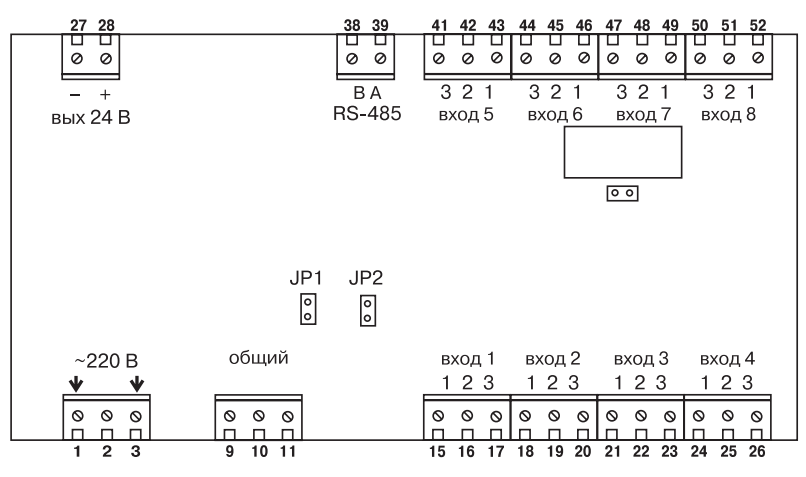

**Рис.Б.1. Схема расположения контактов для подключения внешних связей к прибору МВА8**

**48 49**

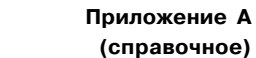

# **ГАБАРИТНЫЕ И УСТАНОВОЧНЫЕ РАЗМЕРЫ**

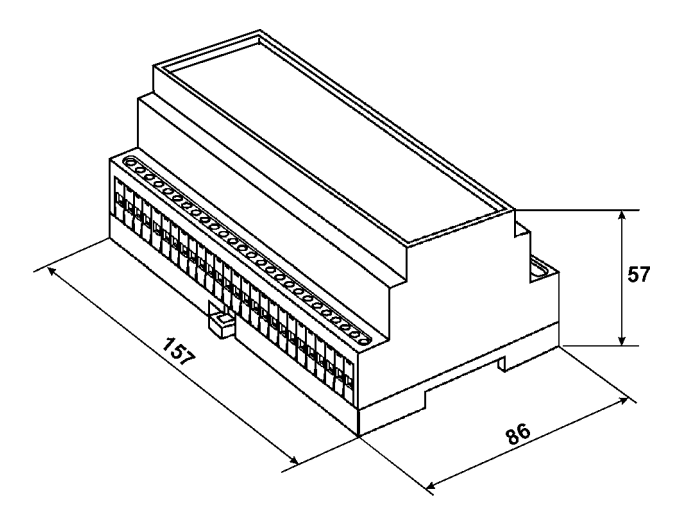

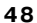

# **Продолжение прил. Б**

Таблица Б.1

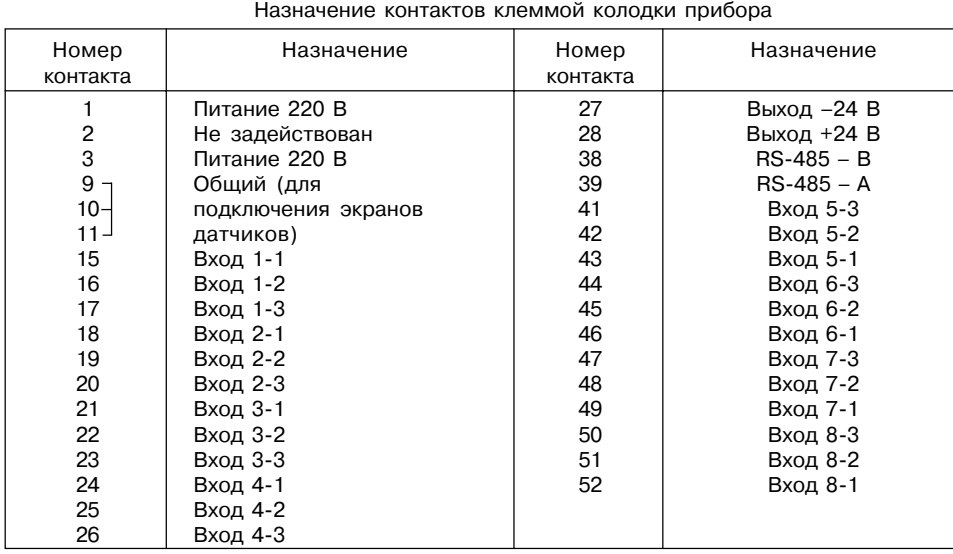

| ٤<br>MR  |
|----------|
| Вход х-1 |
| Вход х-2 |
| Вход х-3 |
|          |

**Рис. Б.2. Схема подключения термопреобразователя сопротивления**

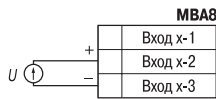

**Рис. Б.4. Схема подключения активного датчика с выходом в виде напряжения 0...50 мВ или 0...1 В**

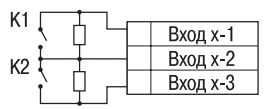

 $R_1 = R_2 = 60 - 90$  Om

# **Продолжение прил. Б**

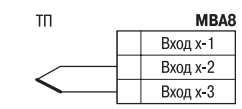

**Рис. Б.3. Схема подключения термопары (термоэлектрического преобразователя)**

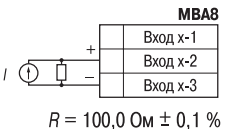

**Рис. Б.5. Схема подключения активного датчика с токовым выходом 0...5 мА или 0...20 мА**

**Рис. Б.6. Схема подключения дискретных датчиков «сухие контакты»**

# **Продолжение прил. Б**

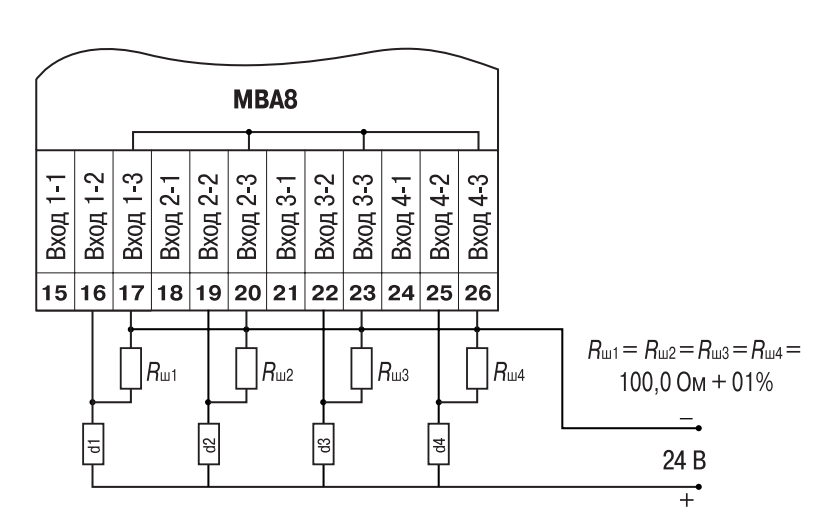

**Рис. Б.7. Пример схемы подключения активных датчиков d1...d4 с выходом 4...20 мА**

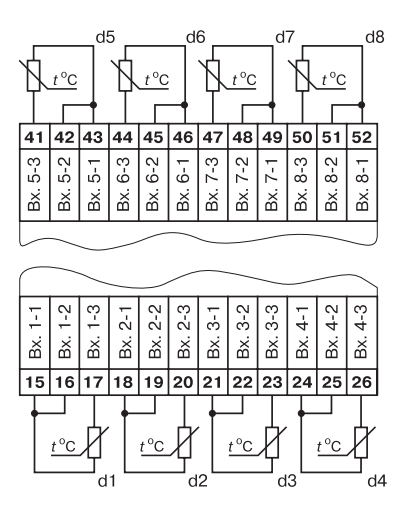

**Рис. Б.8. Пример схемы подключения термопреобразователей сопротивления**

**Продолжение прил. Б**

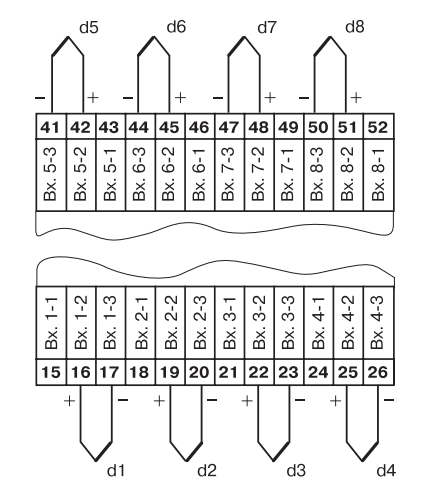

**Рис. Б.9. Пример схемы подключения термопар**

# **Продолжение прил. Б**

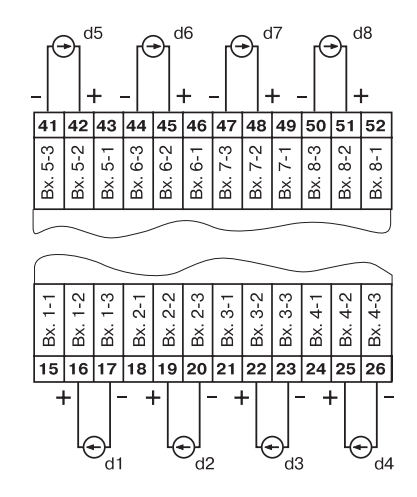

**Рис. Б.10. Пример схемы подключения активных датчиков с выходами в виде напряжения**

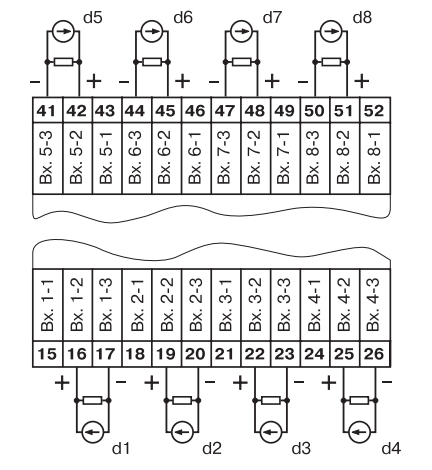

**Рис. Б.11. Пример схемы подключения активных датчиков с токовым выходом 0...5 мА, 0...20 мА (Rш=100 Ом±0,1%)**

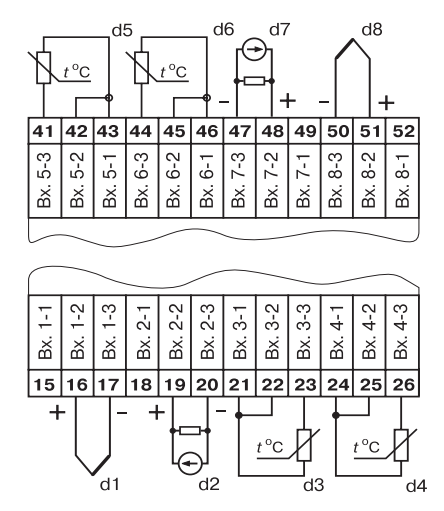

**Рис. Б.12. Пример схемы подключения датчиков различного типа**

**Продолжение прил. Б**

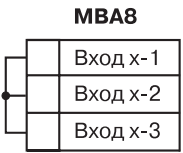

**Рис. Б.13. Схема установки перемычек на неиспользуемый вход**

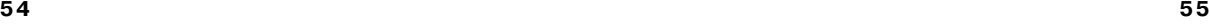

# **Приложение В (обязательное)**

Вход х-1 Вход х-2 Вход х-З

# **ПОДКЛЮЧЕНИЕ ТЕРМОПРЕОБРАЗОВАТЕЛЕЙ СОПРОТИВЛЕНИЯ ПО ДВУХПРОВОДНОЙ СХЕМЕ**

В.1. Как указывалось ранее, применяемые в качестве датчиков термопреобразователи сопротивления должны соединяться с входами МВА8 по трехпроводной схеме, использование которых нейтрализует влияние сопротивления соединительных проводов на результаты измерения. Однако в технически обоснованных случаях (например, когда установка прибора производится на объектах, оборудованных ранее проложенными монтажными трассами) такое соединение может быть выполнено и по двухпроводной схеме.

При использовании двухпроводной схемы следует помнить, что показания прибора в некоторой степени будут зависеть от изменения температуры среды, окружающей линию связи «датчик=прибор».

Пример подключения термопреобразователя сопротивления к контактам **Вход 1** приведен на рис. В.1. MBA8

При использовании двухпроводной схемы перед началом эксплуатации прибора необходимо выполнить действия, указанные в п. В.2…В.8.

В.2. Произвести подключение датчика по двухпроводной схеме к соответствующему входу прибора, аналогично тому, как это указано в примере на рис. В.1.

В.3. Подключить к линии связи «датчик=прибор» **Рис. В.1**

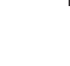

(к противоположным от прибора концам линии) вместо термопреобразователя магазин сопротивления типа Р4831 (или подобный ему с классом точности не хуже 0,05).

В.4. Установить на магазине значение, равное сопротивлению термопреобразователя при температуре 0 °С (50,000 или 100,000 Ом в зависимости от типа применяемого датчика).

В.5. Подать питание на прибор и на соответствующем канале зафиксировать величину отклонения температуры от значения 0,0 °С. Полученное отклонение всегда должно иметь положительное значение, а величина его будет зависеть от сопротивления линии связи «датчик=прибор».

В.6. Установить для данного датчика в параметре **in.SH** «Сдвиг характеристики» коэффициент коррекции равный значению, зафиксированному при выполнении работ по п. В.5 (отклонение от 0,0 °С), но взятому с противоположным знаком, т.е. со знаком минус.

**Пример**. После подключения к входу третьего канала термопреобразователя сопротивления по двухпроводной схеме и выполнения работ по п. В.5 зафиксированы показания 12,6 °С. Для компенсации сопротивления линии связи в программируемом параметре **in.SH** датчика третьего канала следует установить значение **–012.6**.

В.7. Проверить правильность задания коррекции, для чего, не изменяя сопротивления на магазине, убедиться, что показания на соответствующем канале равны 0 °С (с абсолютной погрешностью не хуже 0,2 °С).

В.8. Отключить питание прибора. Отсоединить линию связи «датчик=прибор» от магазина сопротивления и подключить ее к термопреобразователю.

В.9. Аналогично ввести соответствующий коэффициент коррекции для всех остальных каналов измерения, которые необходимо соединить с термопреобразователями сопротивления по двухпроводной схеме.

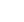

# **Продолжение табл. Г.2**

**Приложение Г**

# **ПЕРЕЧЕНЬ ПРОГРАММИРУЕМЫХ ПАРАМЕТРОВ**

# **Таблица Г.1**

# **Общие параметры прибора**

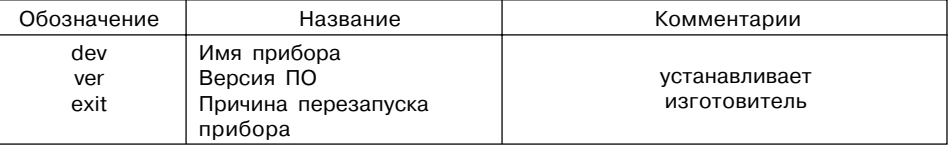

# **Таблица Г.2**

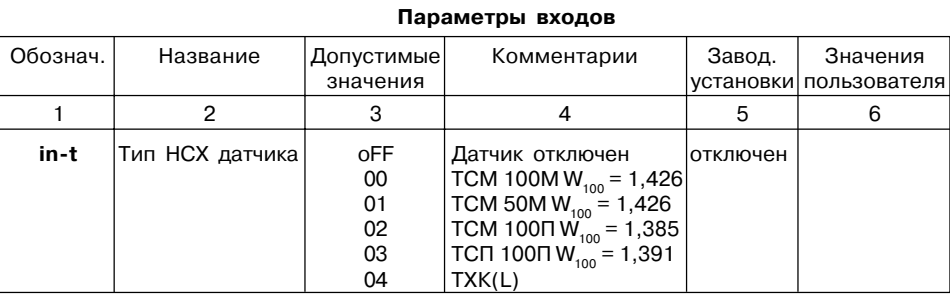

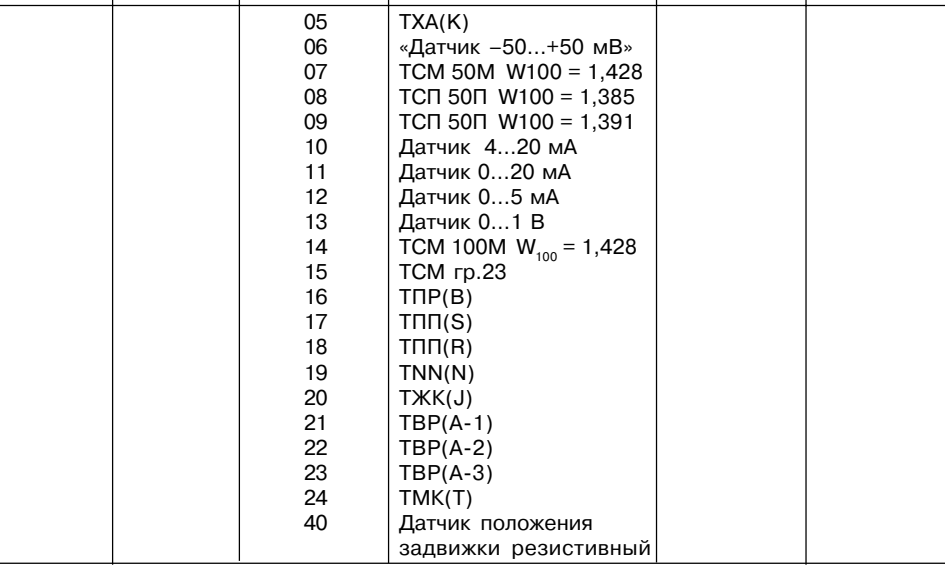

1 | 2 | 3 | 4 | 5 | 6

# Продолжение табл. Г.2

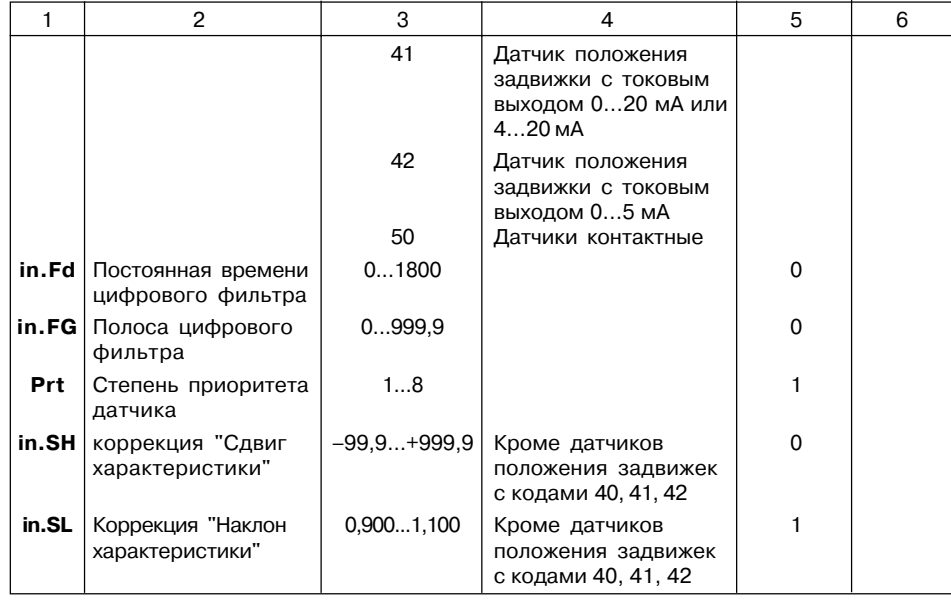

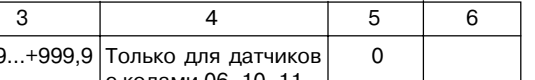

Продолжение табл. Г.2

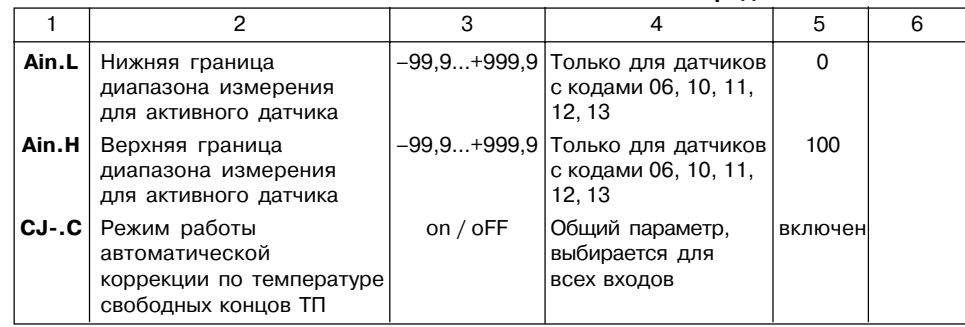

60

# Таблица Г.3

# Сетевые параметры прибора

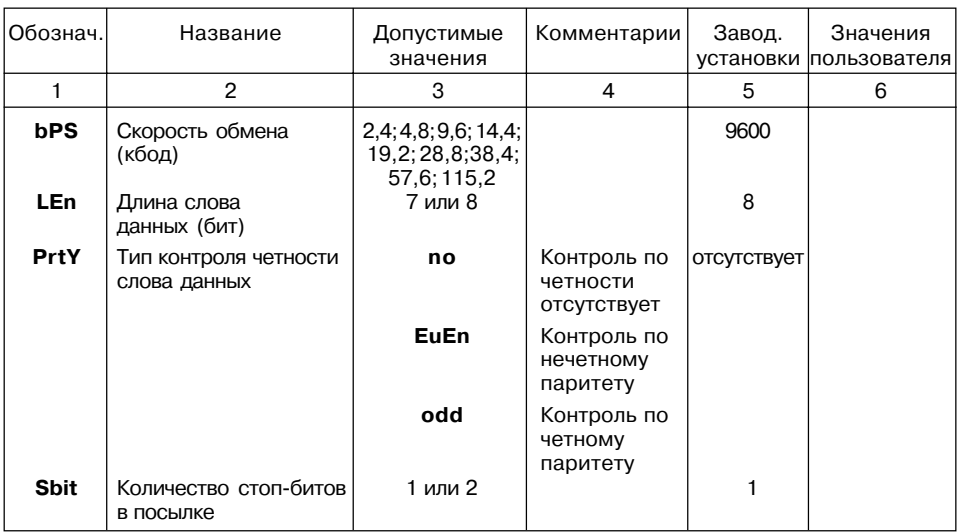

# Продолжение табл. Г.3

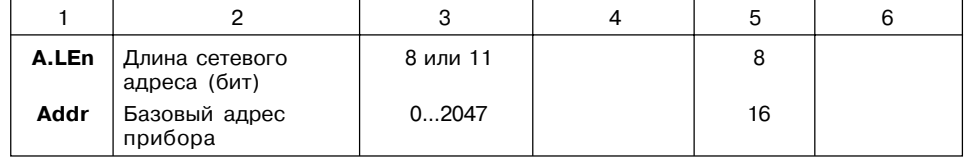

# Таблица Г.4

# Оперативные параметры прибора

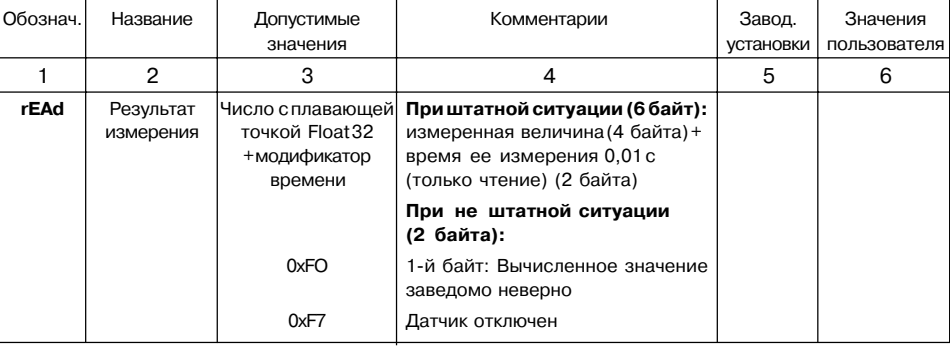

# 62

# Продолжение табл. Г.4

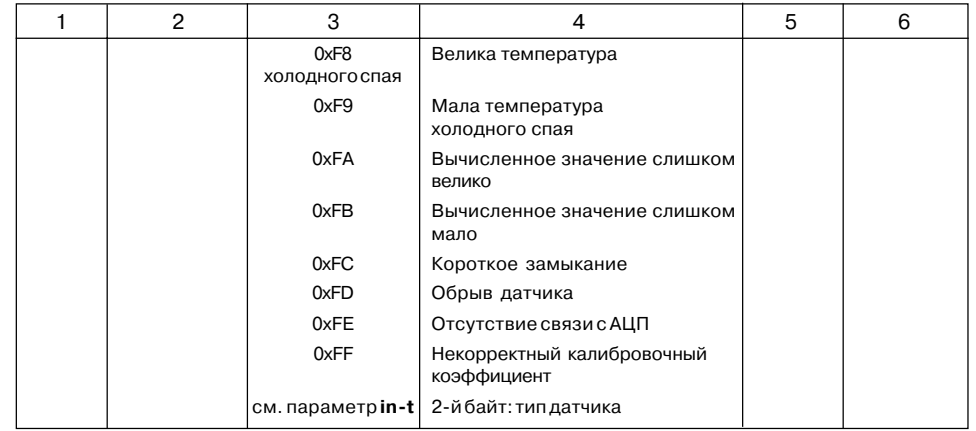

# Приложение Д (обязательное)

# **ЮСТИРОВКА ПРИБОРА** Д.1. Общие указания

Д.1.1. Юстировка МВА8 заключается в проведении ряда технологических операций. обеспечивающих восстановление его метрологических характеристик в случае изменения их после длительной эксплуатации прибора.

ВНИМАНИЕ! Необходимость проведения юстировки определяется по результатам поверки прибора и должна производится только квалифицированными специалистами метрологических служб. осуществляющих эту поверку.

Д.1.2. Юстировка выполняется при помощи эталонных источников сигналов. имитирующих работу датчиков и подключаемых вместо них к контактам Вход 1 прибора (см. схему подключения на рисунке Б.2 Приложения). Во время юстировки прибор вычисляет соотношения между поступившими входными сигналами и сигналами соответствующих опорных точек схемы.

При положительных результатах юстировки в окно программы юстировки выводится сообщение, что результаты вычислений соответствуют норме.

Вычисленные соотношения (коэффициенты юстировки) записываются в энергонезависимую память прибора и используются как базовые при выполнении всех дальнейших расчетов.

Результаты, полученные при юстировке входа 1, автоматически распространяются на все входы прибора.

Д.1.3. Если по каким-нибудь причинам вычисленное значение коэффициента выходит за пределы, установленные для него при разработке прибора, то в программе юстировки выводится сообщение об ошибке и о причине появления этой ошибки.

# Продолжение прил. Д

Перечень причин возникновения ошибок при юстировке прибора приведен ниже.

- 1) Замыкание на входе 1 (для ТС)
- 2) Обрыв сигнала на входе 1 (для ТС и ТП)
- 3) Значение коэффициента юстировки ниже установленного для него предела
- 4) Значение коэффициента юстировки выше установленного для него предела
- 5) Температура свободных концов ТП не соответствует нормальным **УСЛОВИЯМ ЮСТИРОВКИ**
- 6) Отказ измерительного устройства

При появлении сообщения об ошибке следует внимательно проверить соответствие подключенного к контактам Вход 1 источника сигнала, заданному (в параметре in-t) типу первичного преобразователя, правильность схемы их соединения, а также значение заданного для юстировки сигнала. После устранения выявленных замечаний операцию юстировки следует повторить в установленном порядке.

Д.1.4. Юстировка проводится индивидуально для следующих групп первичных преобразователей:

- термопреобразователей сопротивления ТСМ и ТСП со значением  $R_a = 50.0$  Ом.
- термопреобразователей сопротивления ТСМ и ТСП со значением  $R_a$  = 100,0 Ом;
- термопар типа TXK(L), TXA(K), THH(N), TXK(J), а также активных датчиков с выходным сигналом минус 50.0...+50.0 мВ:
- термопар типа ТПП(R), ТПП(S), ТВР(A-1), ТВР(A-2), ТВР(A-3), ТМК(T);
- термопар типа ТПР(В).
- активных датчиков с выходным сигналом  $0...1.0 B$ :
- активных датчиков с выходным сигналом 0...5,0 мА;

# Продолжение прил. Д

- активных латчиков с выхолным сигналом 0...20.0 мА и 4...20.0 мА.

При этом коэффициенты, полученные после юстировки одного (любого) первичного преобразователя из выбранной группы, автоматически распространяются на все остальные преобразователи этой группы.

Примечание. На практике, где количество применяемых типов первичных преобразователей ограничено, юстировку целесообразно выполнять только для тех групп, которые используются при эксплуатации.

Д.1.5. Перед проведением юстировки установить для датчика первого канала значение корректирующего параметра in.SH равным 0,0, а параметра in.SL равным 1.000.

Отключить цифровые фильтры, установив значения параметров in.Fd и in.FG равными 0,0.

Д.1.6. При проведении работ по юстировке прибора соблюдать меры безопасности, изложенные в разлеле 4.

ВНИМАНИЕ! После завершения юстировки прежние настройки прибора требуется восстановить вручную.

#### **MCP-63** Д.2. Юстировка прибора для работы с датчиками ТСМ 50М и ТСП 50П

Д.2.1. Подключить к контактам Вход1 прибора вместо датчика магазин сопротивлений типа Р4831 (или подобный ему с классом точности не хуже 0.05), установив на нем значение 50,000 Ом.

Соединение прибора с магазином производить по трехпроводной схеме, приведенной на рисунке Д.1 Сопротивления проводов линии должны быть равны и не превышать 15,0 Ом.

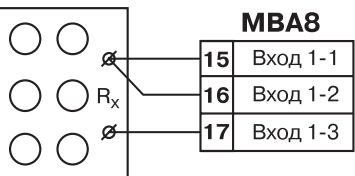

Рис. Д.1

# **Продолжение прил. Д**

# **Д.3. Юстировка прибора для работы с датчиками ТСМ 100М и ТСП 100П**

Д.3.1 Юстировка прибора в этом случае производится аналогично п. Д.2 после задания в параметре **in?t** любого из значений ТСМ 100М, ТСМ 100П и установки на магазине сопротивления равного 100,000 Ом.

**Д.4. Юстировка прибора для работы с термопарами типа ТХК(L), ТХА(К), ТНН(N), ТЖК(J), а также активными датчиками с выходным сигналом минус 50,0…+ 50,0 мВ**

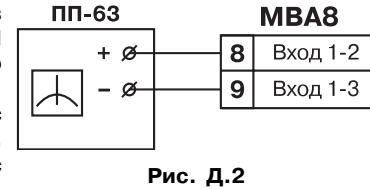

Д.4.1. Подключить к контактам **Вход1** прибора

вместо термопары потенциометр постоянного тока ПП=63 или аналогичный ему источник эталонного напряжения с классом точности не хуже 0,05. Соединение потенциометра с прибором выполнять по схеме, приведенной на рисунке Д.2, с соблюдением полярности подключения.

Установить на выходе потенциометра напряжение 40,3 мВ (эталонное значение 40,299 мВ).

Д.4.2. Включить питание прибора и установить для датчика первого входа в параметре **in?t**. значение ТХК(L), ТХА(К), ТНН(N), ТЖК(J) или датчик –50...+50 мВ.

**ВНИМАНИЕ!** Если заданное в параметре **in?t** значение соответствует работе с термопарой, то необходимо отключить автоматическую коррекцию по температуре свободных концов, установив в параметре **CJ?C** значение **oFF**.

# **Продолжение прил. Д**

Д.2.2. Включить питание прибора и установить для первого входа в параметре **in?t** значение ТСМ 50М или ТСП 50П. Записать измененные параметры в прибор.

Через 1...2 мин проконтролировать показания на первом входе.

Эти показания должны быть равны 0,0 ± 0,3 °С.

Если абсолютная погрешность измерений в этой точке превышает 0,3 °С, выполнить операции, указанные в п. Д.2.3.

- Д.2.3 Произвести юстировку прибора, выполняя следующие действия:
- отключить питание прибора;
- снимите транспортные пломбы, расположенные по бокам корпуса;
- аккуратно открыть крышку корпуса;
- установить перемычку **JP1** в положение «Замкнуто»;
- не закрывая корпус прибора включить питание.

**ВНИМАНИЕ!** На некоторых элементах печатной платы прибора напряжение, опасное для жизни! Прикосновение к печатной плате, а также попадание посторонних предметов внутрь корпуса недопустимо!

- запустить программу конфигурирования прибора (если она не запущена);
- запустить режим юстировки из меню программы «Прибор МВА8»;
- выбрать **тип 1** юстировки;
- выбрать тип датчика;
- ввести код доступа в режим юстировки **104**;
- произвести юстировку, выполняя действия, указанные программой;
- по окончании юстировки выключить питание прибора;
- снять перемычку **JP1** и закрыть корпус
- если возможно, восстановите транспортные пломбы на корпус прибора.

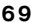

**Продолжение прил. Д Продолжение прил. Д**

Если заданный в параметре **in?t** код соответствует работе с активным датчиком минус 50,0…+50,0 мВ, установить для него в параметре **Ain.L** значение **–50,0**, а в параметре **Ain.H** – значение **50,0**.

Через 1…2 минуты проконтролировать показания на 1=м канале, к которому подключен потенциометр постоянного тока. Эти показания должны быть равны следующим значениям:

- при работе с термопарой ТХК(L) 500,0 ± 1,0 °С;
- при работе с термопарой ТХА(К) 975,0 ± 1,0 °С;
- при работе с термопарой ТНН(N) 1105,8  $\pm$  1,0 °С;
- при работе с термопарой ТЖК(J) 718,6  $\pm$  1,0 °С;
- при работе с активным датчиком 40,3  $\pm$  0,1 мВ.

Если погрешность измерений в этой точке превышает указанную величину, то необходимо выполнить операции, перечисленные в п. Д.2.3.

**Д.5. Юстировка прибора для работы с термопарами типа ТПП(S), ТПП(R) и ТВР(А?1), ТВР(А?2), ТВР(А?3), ТМК(Т)**

Д.5.1. Подключить к контактам **Вход1** прибора вместо термопары потенциометр постоянного тока ПП=63 или аналогичный ему источник эталонного напряжения с классом точности не хуже 0,05. Соединение потенциометра с прибором выполнять по схеме, приведенной на рис. Д.2, с соблюдением полярности подключения.

Установить на выходе потенциометра напряжение 20,15 мВ.

Д.5.2. Включить питание прибора и установить для датчика первого входа в параметре **in-t**. значение ТВР(А-1), ТВР(А-2), ТВР(А-3) или ТМК(Т).

Отключить автоматическую коррекцию термопары по температуре свободных концов, установив в параметре **CJ?C** значение **oFF**.

Через 1…2 минуты проконтролировать показания на канале, к которому подключен потенциометр постоянного тока. Эти показания должны быть равны следующим значениям:

- при работе с термопарой ТПП(R) 1694,8 ± 2,0°С;
- при работе с термопарой ТВР(А-1) 1269,8  $\pm$  2,0°С.
- при работе с термопарой ТВР(А=2) 1256,3 ± 2,0°С.
- при работе с термопарой ТВР(А=3) 1281,8 ± 2,0°С.
- при работе с термопарой ТМК(T) 388,3  $\pm$  1,0°С.

Если погрешность измерений в этой точке превышает приведенную величину, то необходимо произвести юстировку в соответствии с п. Д.2.3.

# **Д.6. Юстировка прибора для работы с термопарами типа ТПР(В)**

Д.6.1. Подключить к контактам **Вход1** прибора вместо термопары потенциометр постоянного тока ПП=63 или аналогичный ему источник эталонного напряжения с классом точности не хуже 0,05. Соединение потенциометра с прибором выполнять по схеме, приведенной на рис. Д.2, с соблюдением полярности подключения.

Установить на выходе потенциометра напряжение 10,08 мВ.

Д.6.2. Включить питание прибора и установить для датчика первого входа в параметре **in?t** значение ТПР(В). Через 1...2 мин проконтролировать показания на первом входе. Эти показания должны быть равны 1498,3 ± 2,0°С.

Если погрешность измерений в этой точке превышает приведенную величину, то юстировку прибора производить в соответствии с п. Д.2.3.

# **Продолжение прил. Д**

#### **7. Юстировка датчика температуры свободных концов термопар**

Д.7.1. Подключить к контактам **Вход1** прибора свободные концы любой из термопар, перечисленных в таблице 2 (кроме ТПР(В)), соблюдая полярность соединения. Поместить рабочий спай термопары в сосуд Дьюара, заполненный смесью льда с дистиллированной водой (температура смеси 0 °С).

Д.7.2. Включить питание прибора и установить тип датчика первого канала в параметре **in?t**, соответствующий типу подключенной термопары.

Включить автоматическую коррекцию ЭДС термопары по температуре ее свободных концов, установив в параметре **CJ?C** значение **on**.

Д.7.3. Примерно через 20 минут произвести юстировку датчика температуры свободных концов, выполнив действия, описанные в п. Д.7.4.

Д 7.4. Для юстировки свободных концов термопары:

– отключить питание прибора;

– аккуратно открыть крышку корпуса;

– установить перемычку **JP1** в положение «Замкнуто»;

– не закрывая корпус прибора, включить питание.

**ВНИМАНИЕ!** На некоторых элементах печатной платы прибора напряжение – опасное

для жизни! Прикосновение к печатной плате, а также попадание посторонних предметов внутрь корпуса недопустимо!

Д.7.4.5 Запустить программу конфигурирования прибора.

Д.7.4.6 Запустить режим юстировки из меню программы «Прибор МВА8»

Д.7.4.7. Выбрать **тип** юстировки **2**.

Д.7.4.8. Выбрать тип датчика (термопары).

Д.7.4.9. Ввести код доступа в режим юстировки **102.**

Д.7.4.10. Произвести юстировку, выполняя действия, указанные программой.

Д.7.4.11. По окончании юстировки выключить питание прибора.

Д.7.4.12. Снять перемычку **JP1** и закрыть корпус.

# **Д.8. Юстировка прибора для работы с активными датчиками 0…1,0 В**

Д.8.1. Подключить к контактам **Вход1** МВА8 вместо датчика прибор для поверки вольтметров В1=12 (или подобный ему источник эталонного напряжения с классом точности не хуже 0,05). Прибор В1=12 подготовить к работе в режиме источника калиброванных напряжений.

Д.8.2. Включить питание прибора и установить для датчика первого канала в параметре **in?t** код **13**, соответствующий активному датчику 0…1,0 В, подключаемому к МВА8. Затем установить в параметре **Ain.L** значение **0.0**, а в параметре **Ain.H** – значение **100.0**.

Установить на выходе прибора В1=12 напряжение постоянного тока 1,000 В.

Через 1…2 мин проконтролировать показания на канале, к которому подключен прибор В1=12. Эти показания должны быть равны 100,0 ± 0,2 %.

Если погрешность измерений в этой точке превышает приведенное значение, произвести юстировку прибора, выполняя действия, указанные в п. Д.2.3.

# **Д.9. Юстировка прибора для работы с активными датчиками 0…5,0 мА**

Д.9.1. Подключить к контактам **Вход1** прибора вместо датчика прибор для поверки вольтметров В1=12 (или подобный ему источник тока с классом точности не хуже 0,05). Подключение производить по схеме, приведенной на рис. 3. Значение шунтирующего сопротивления 100,00 Ом ± 0,1 %.

# **Продолжение прил. Д**

# **Продолжение прил. Д**

**ВНИМАНИЕ!** Включение без шунтирующего сопротивления не допустимо! Прибор В1=12 подготовить к работе в режиме источника калиброванных токов.

Д.9.2. Включить питание прибора и установить для датчика первого канала в параметре **in?t** код **12**, соответствующий активному датчику 0…5,0 мА, подключенному к МВА8. Затем установить в параметре **Ain.L** значение **0.0**, а в параметре **Ain.H** – значение **100.0**.

Задать на выходе прибора В1=12 ток 5,00 мА.

Через 1…2 мин проконтролировать показания на канале, к которому подключен прибор В1-12. Эти показания должны быть равны 100.0  $\pm$  0.2 %.

Если погрешность измерений в этой точке превышает приведенное значение, произвести юстировку прибора, выполняя действия, указанные в п. Д.2.3.

**Д.10. Юстировка прибора для работы с активными датчиками 4…20,0 мА и 0…20,0 мА**

Д.10.1. Подключить к контактам **Вход1** прибора вместо датчика прибор для поверки вольтметров В1=12 (или подобный ему источник тока с классом точности не хуже 0,05). Подключение производить по схеме, приведенной на рис. 3. Значение шунтирующего сопротивления 100,00 Ом ± 0,1 %. **Включение без шунтирующего сопротивления не допустимо!** Прибор В1=12 подготовить к работе в режиме источника калиброванных токов.

Д.10.2. Включить питание прибора и установить для датчика первого канала в параметре **in?t** значение **10** или **11**, соответствующее цифровому коду одного из перечисленных датчиков, подключаемых к МВА8. Затем установить в параметре **Ain.L** значение **0.0**, а в параметре **Ain.H** – значение **100.0**.

Задать на выходе прибора В1=12 ток 20,00 мА.

Через 1…2 мин проконтролировать показания на канале, к которому подключен прибор В1-12. Эти показания должны быть равны 100.0  $\pm$  0.2 %.

Если погрешность измерений в этой точке превышает приведенное значение, произвести юстировку прибора, выполняя действия, указанные в п. Д.2.3.

# **Д.11. Юстировка датчика положения**

Д.11.1. Подключите к контактам выбранного входа датчик положения. Схема подключения выбирается в зависимости от типа датчика.

Д.11.2. При выключенном питании откройте корпус прибора и установите в положение «Замкнуто» перемычку **JP1**.

Д.11.3. Не закрывая корпус прибора включите питание.

**ВНИМАНИЕ!** На некоторых элементах печатной платы прибора напряжение, опасное для жизни! Прикосновение к печатной плате, а также попадание посторонних предметов внутрь корпуса недопустимо!

Д.11.4. Запустите программу конфигурирования и перейдите в режим юстировки.

Д.11.5. Выберите **тип 4** юстировки.

Д.11.6. Выберите тип датчика и входной канал прибора

Д.11.7. Введите код доступа в режим юстировки **118**.

Д.11.8. Выполняйте действия, предписанные программой.

Д.11.9. По окончании юстировки одного датчика аналогично проведите юстировку остальных датчиков положения.

Д.11.10. После проведения всех юстировок выключите питание прибора.

Д.11.11. Снимите перемычку **JP1** и закройте корпус прибора.

# **Лист регистрации изменений**

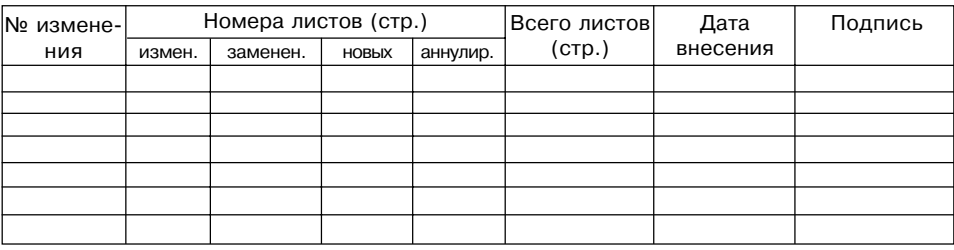

# **СВИДЕТЕЛЬСТВО О ПРИЕМКЕ И ПРОДАЖЕ**

Прибор МВА8, заводской номер

соответствует паспортным данным и признан годным к эксплуатации.

Дата выпуска \_\_\_\_\_\_\_\_\_\_\_\_\_\_\_\_\_\_\_\_

Штамп ОТК \_\_\_\_\_\_\_\_\_\_\_\_\_\_\_\_\_\_\_ Дата продажи \_\_\_\_\_\_\_\_\_\_\_\_\_\_\_\_\_\_\_\_\_\_\_\_